# GDC

# Visual Effects Bootcamp: Rapid Talks

GAME DEVELOPERS CONFERENCE" | FEB 27-MAR 3, 2017 | EXPO: MAR 1-3, 2017 #GDC17

#### Agenda

- Alim Chaarani
- Andy Lomerson
- Fred Hooper
- Matt Radford
- Nadab Göksu
- Sarah Grisson

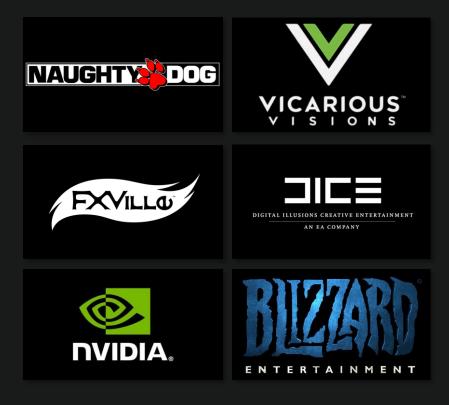

# GDC

It said boom!, but the intensity wasn't right.

Nadab Göksu Senior Visual Effects Artist, EA DICE

GAME DEVELOPERS CONFERENCE" | FEB 27-MAR 3, 2017 | EXPO: MAR 1-3, 2017 #GDC17

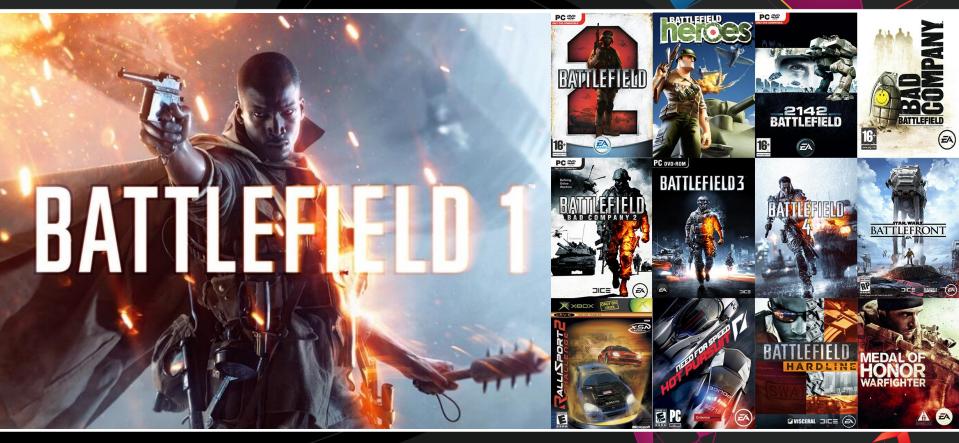

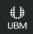

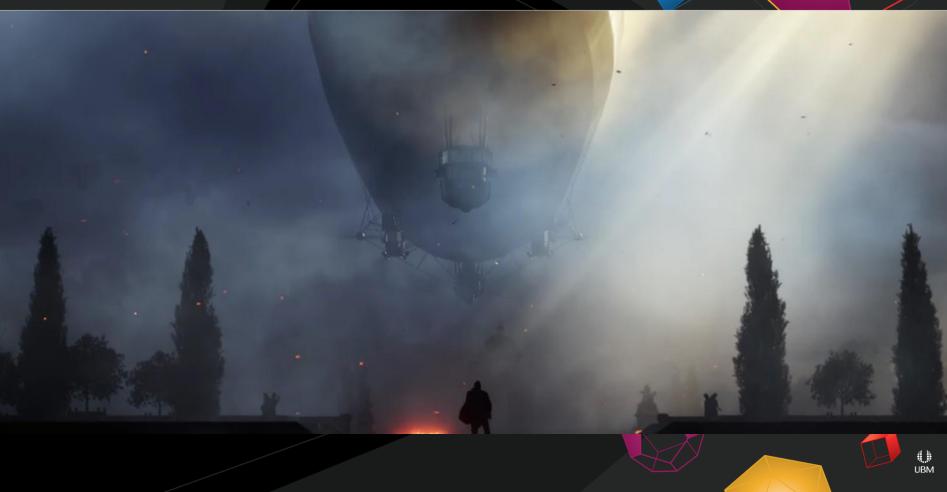

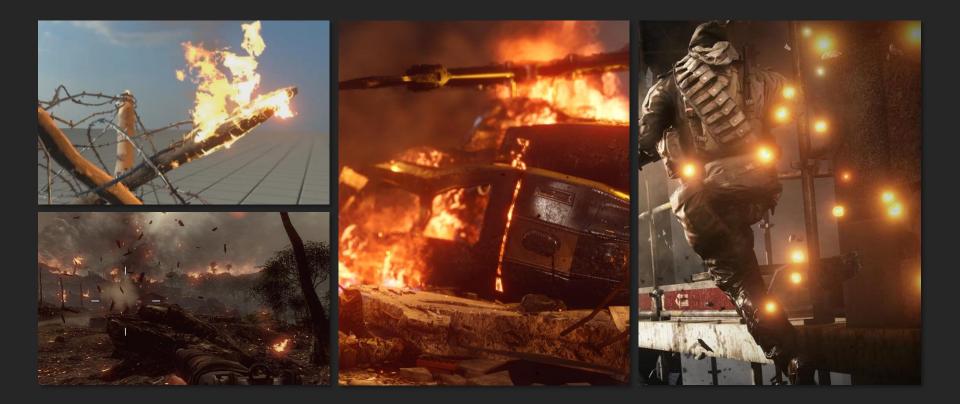

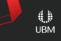

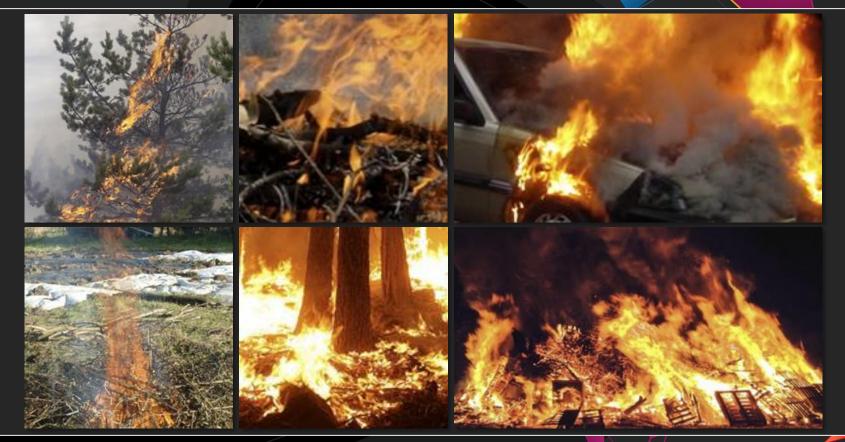

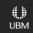

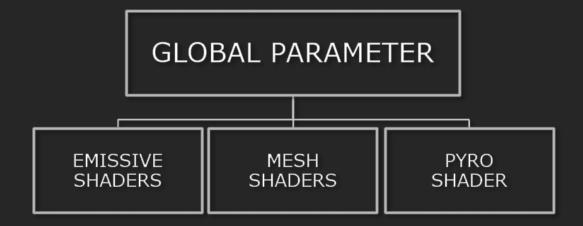

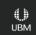

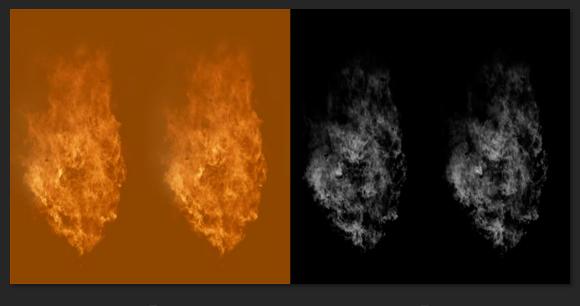

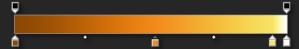

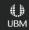

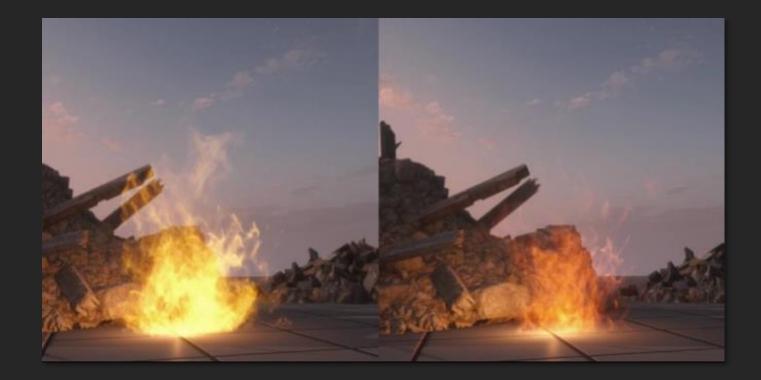

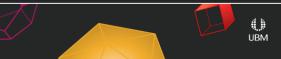

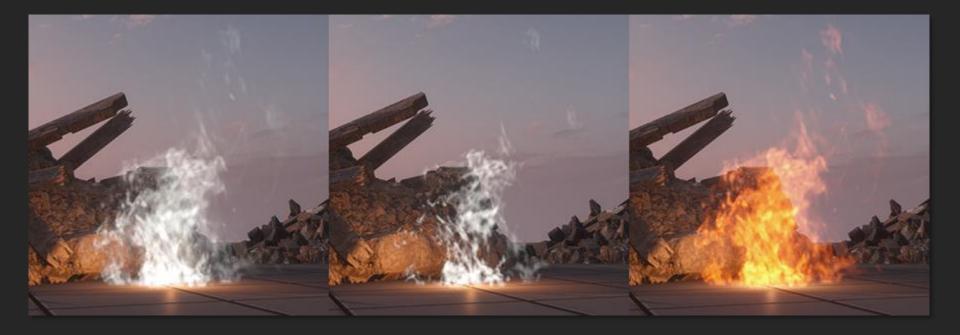

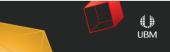

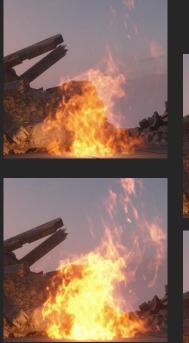

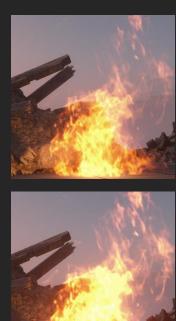

|                                       | Polynomial (EmitterNormWindSpeed)         |                    |          | Lifetime            |   |
|---------------------------------------|-------------------------------------------|--------------------|----------|---------------------|---|
|                                       | Polynomial (EmitterNormTime)              |                    |          | SpawnRate           |   |
|                                       |                                           |                    | Ph       | ysics               |   |
|                                       | Polynomial (NormTime)                     |                    | ۰        | Air Resistance      |   |
|                                       |                                           |                    | ۰        | Gravity             |   |
|                                       | Polynomial Operator (EmitterNormTime)     | $\mathbf{\bullet}$ | ۰        | Local force         |   |
|                                       |                                           |                    | ۰        | World wind          |   |
|                                       |                                           |                    | Re       | ndering             |   |
|                                       | Polynomial (NormTime)                     |                    | ۰        | AlphaLevelMin       |   |
|                                       | Polynomial (NormTime)                     |                    | ۰        | AlphaLevelScale     |   |
|                                       | Polynomial Color Interpolator (Norm Time) |                    | ٠        | Color               |   |
|                                       | Default (FXGlowIntensity, NormTime)       |                    | ٠        | ColorSecondary      |   |
|                                       |                                           |                    | ۰        | SpawnAnimationFrame | - |
|                                       |                                           |                    | ۰        | SpawnAnimationSpeed |   |
|                                       |                                           |                    | ۰        | Texture             |   |
|                                       | Polynomial Operator (NormTime)            | ┥                  | ۰        | Transparency        |   |
|                                       |                                           |                    | Rotation |                     |   |
|                                       |                                           |                    | ۰        | Rotation            |   |
|                                       | Random (One)                              | $\mathbf{b}$       | ۰        | SpawnRotation       |   |
|                                       |                                           |                    | ۰        | SpawnRotationSpeed  |   |
|                                       |                                           |                    | Sca      | ale                 |   |
|                                       | Polynomial (NormTime)                     |                    | ۰        | Size                |   |
| andom (EmitterParameterDistance, One) |                                           |                    | ٠        | SpawnSize           |   |

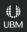

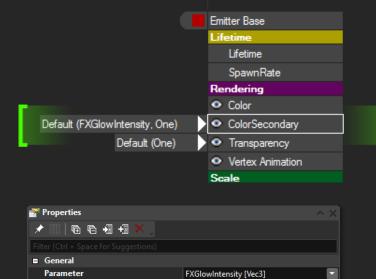

5/5/5/5

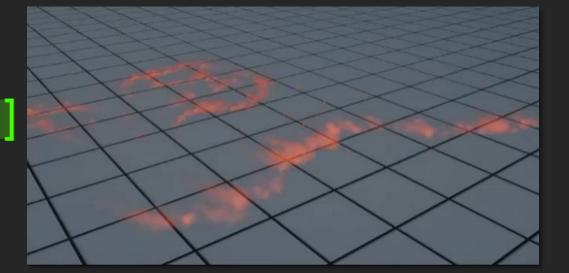

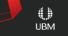

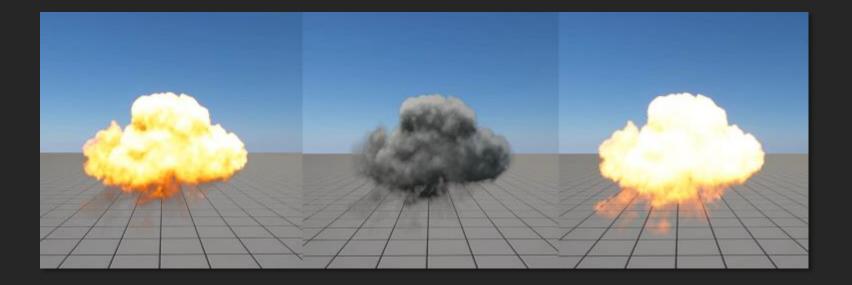

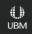

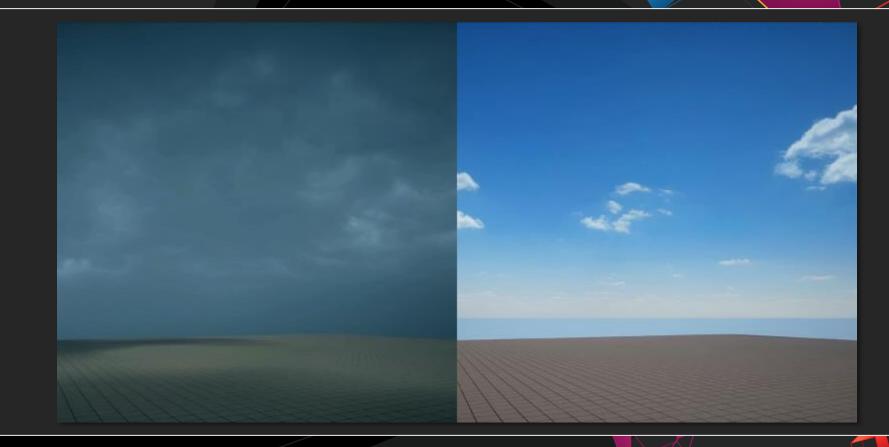

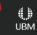

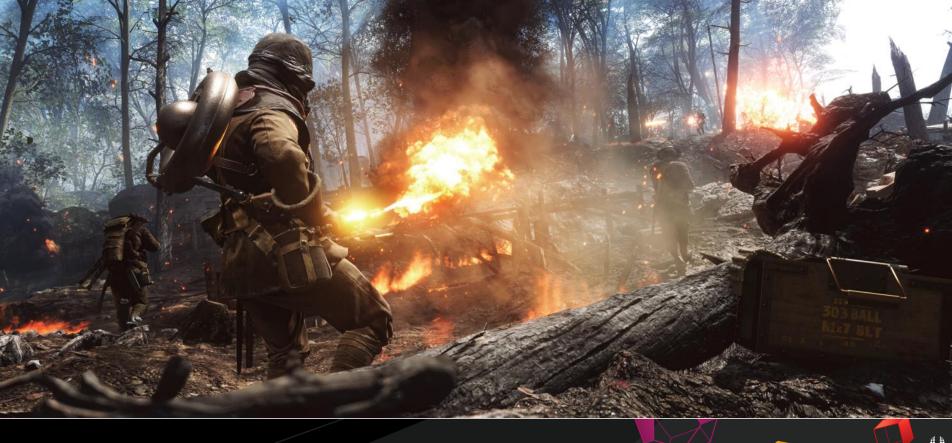

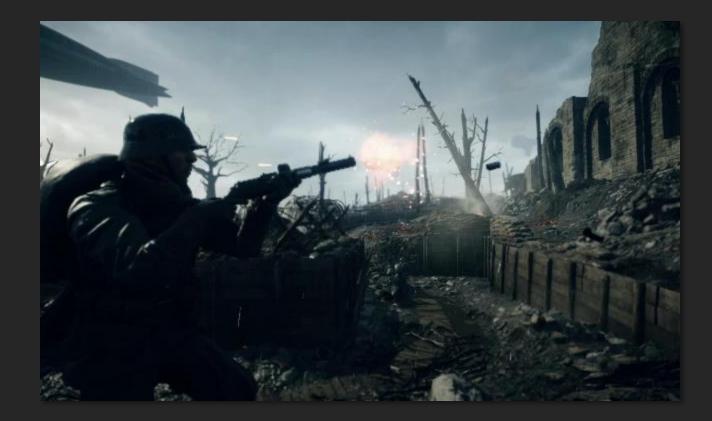

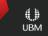

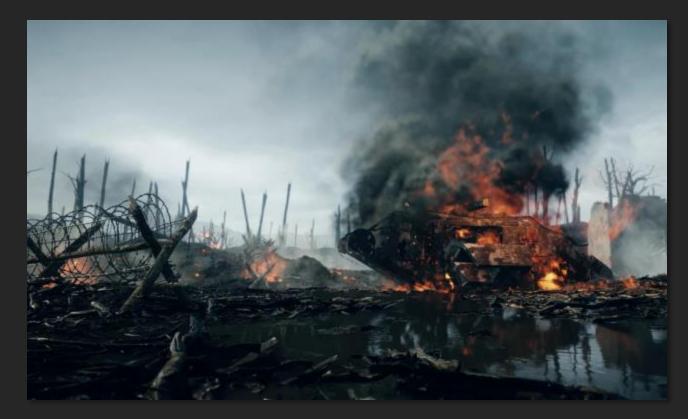

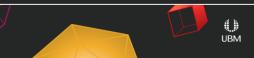

Summery
Easy to Art Direct.
Consistent Style.
Saved us alot of work.

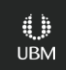

# Thank you!

# GDC

# **Building A Better Explosion**

**Fred Hooper** Lead VFX Artist, Nvidia

GAME DEVELOPERS CONFERENCE" | FEB 27-MAR 3, 2017 | EXPO: MAR 1-3, 2017 #GDC17

# Overview

#### • Explosions = hard!

- Lots of stuff in an explosion
  - Miss one and might you break it!
- You think you know what you want
- So does everyone else
- Planning process!
  - Time
  - Rework

# Tip#1: Talk Talk Talk

- Talk to:
  - Art
  - Design
  - Sound
- Common language
- The game is most important

## STOP: Make a Visual Target

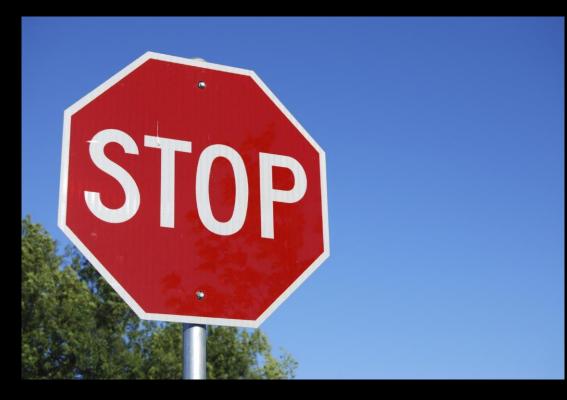

• Make a Concept

- Answer these questions BEFORE concept:
  - Theme
    - Are you making Real/hyperreal/cartoony
      - Does the whole game follow this theme?
    - Are you making an X type of explosion
      - Grenade
      - Fuel
      - non real sci fi/magic type of explosion
    - How is it viewed?
      - From all angles
      - Hero shot

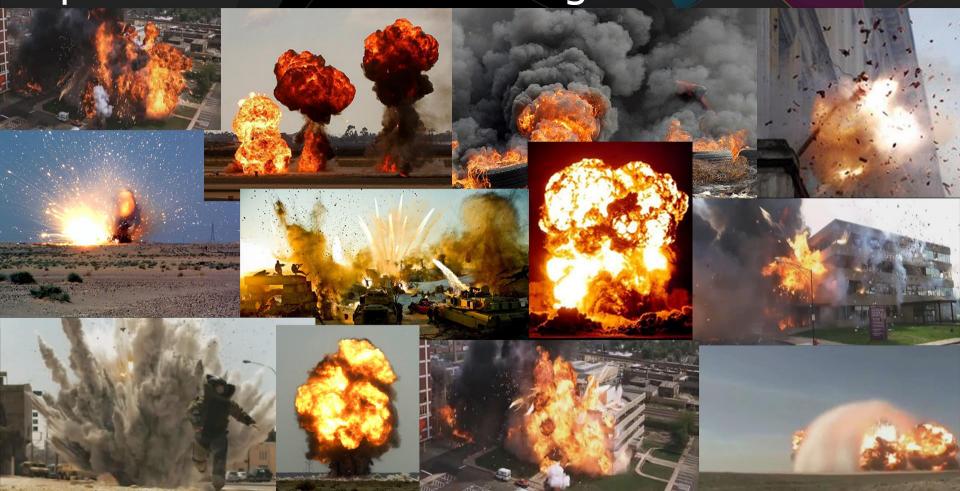

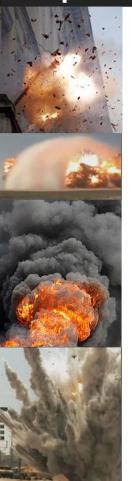

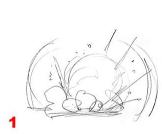

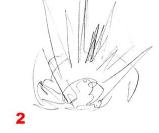

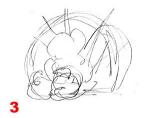

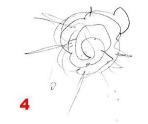

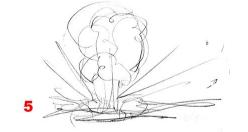

N

,to

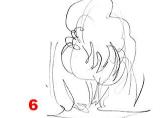

10

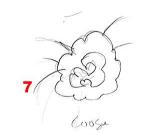

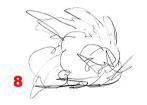

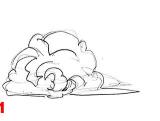

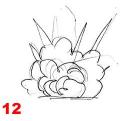

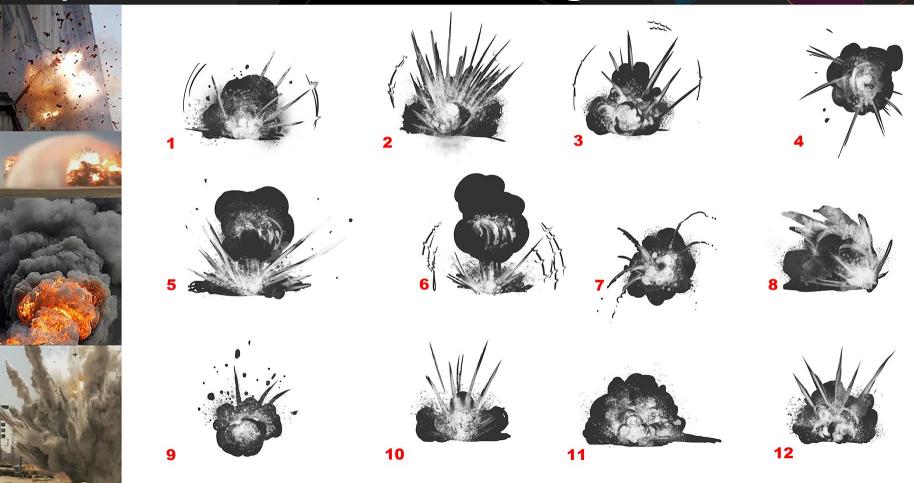

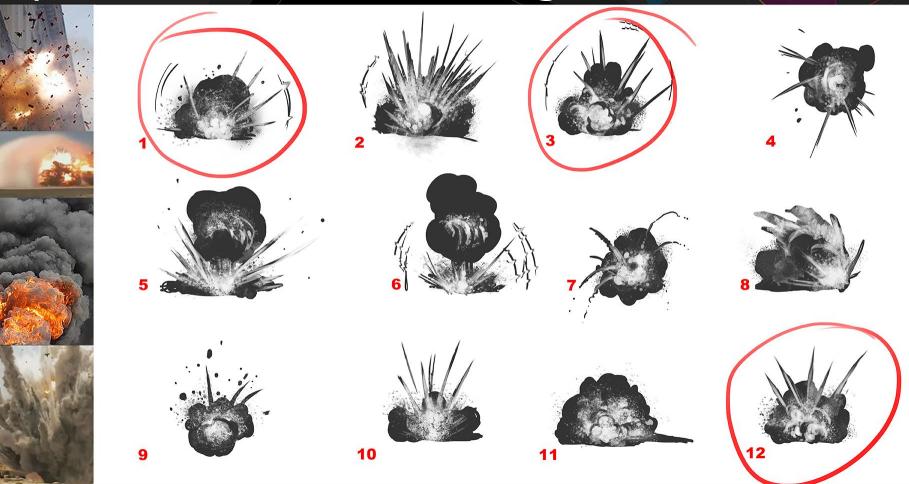

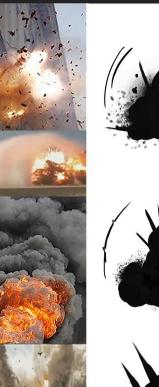

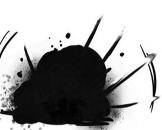

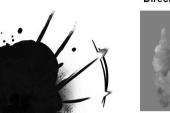

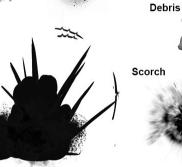

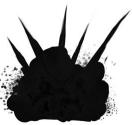

**Directional Smoke** 

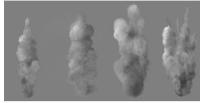

Grit

#### Slow Smoke

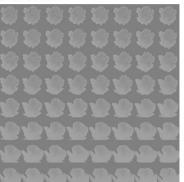

Quick Smoke

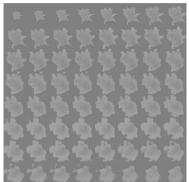

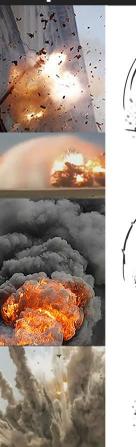

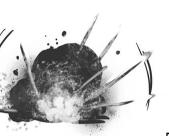

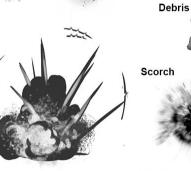

**Directional Smoke** 

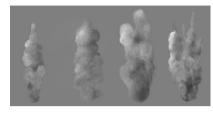

s and a second second sec

Grit

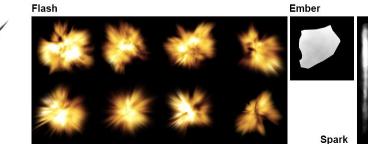

Slow Smoke

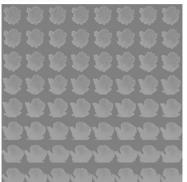

**Quick Smoke** 

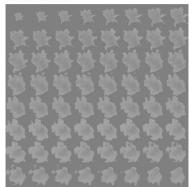

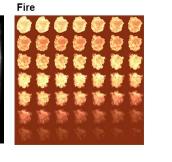

**Directional Smoke** 

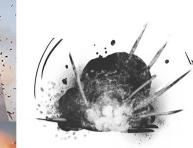

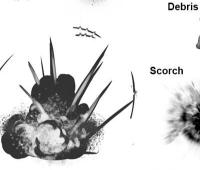

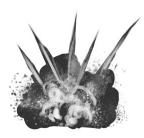

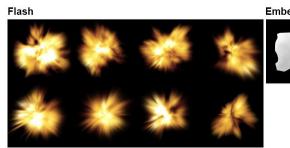

Grit

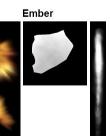

Slow Smoke

Spark

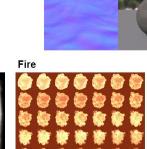

**Heat Normal** 

Mesh Noise Pack

Quick Smoke

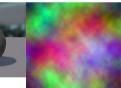

**Concussion Pack** 

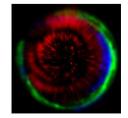

- Here are your assets for the explosion.
  - Production types love this:

#### Non Emissive

- Material/Shader
  - Lit shader
  - GPU shader
- Textures
- Smoke render
  - Slow render
  - Quick render
- Debris texture (GPU)
- Grit/Bits texture (GPU)
- Scorch shader
  - Scorch texture

#### Emissive

- Material/Shader
  - Emissive Base
  - Emissive GPU
- Fire Render
- Flash Shapes
- Embers (GPU)
- Sparks (GPU)

#### **Explosion Effect**

#### Concussive

- Material/Shader
  - Mesh Heat
  - Concussion Shape
     material
- Sphere Mesh
- Textures
- Packed concussion texture
- Packed Noise texture
- Heat Normal

#### Game side stuff

So now you got your target:
LETS START BUILDING!!!

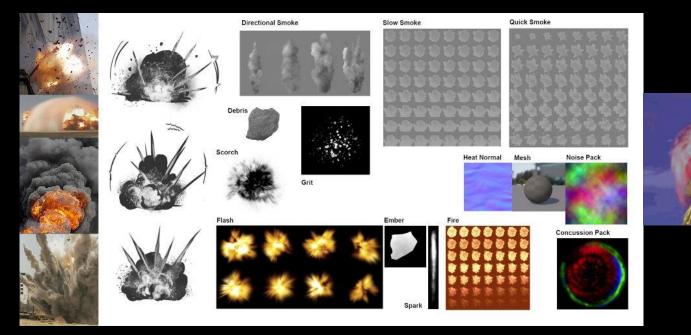

# STOP (again): Game Data

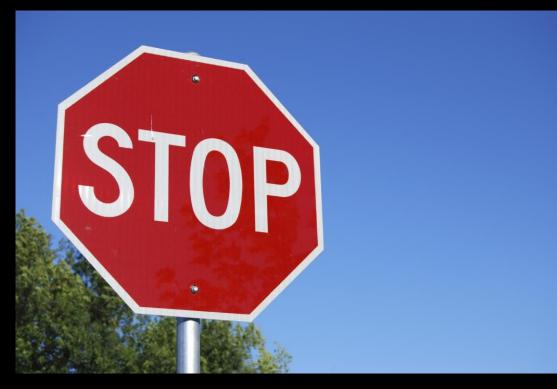

Collect Game side data

### Tip#3: Collect Game Data

- Now you need to answer the game side questions:
  - Damage
    - World amounts (intensities)
    - Range
    - Falloff
      - Post
      - Rumble
      - Camera Shake

| X = Explosion | Damage = 100 pts<br>Damage Range (Full) = 1m<br>Falloff Range = 3m |
|---------------|--------------------------------------------------------------------|
|               |                                                                    |
| Dmg Falloff   |                                                                    |
| Domag         |                                                                    |
| Damage        |                                                                    |
|               |                                                                    |
|               |                                                                    |
|               |                                                                    |
|               |                                                                    |

### Tip#3: Collect Game Data

- More game side questions:
  - Forces area of effect
    - Impulse/Push/Pull
    - Damaging/Destruction/Physics
    - Falloff

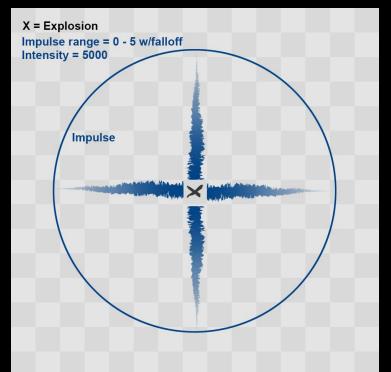

### Tip#3: Collect Game Data

- Even MORE questions:
  - Lighting
    - Are the lights a part of the effect or an object in the game?
  - Advantages
    - In House tools/tricks/secret stuff
    - Use in house tools to your benefit

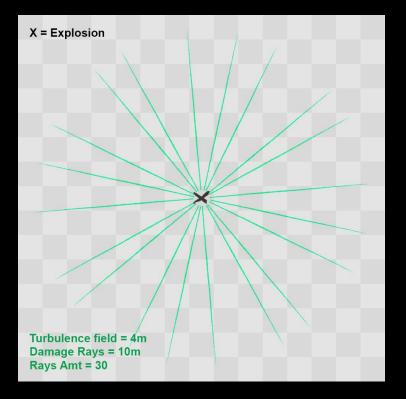

### Finally!

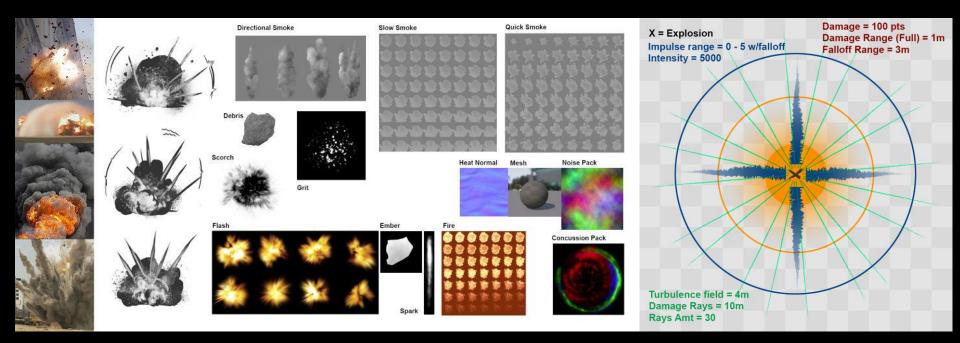

### Go Build

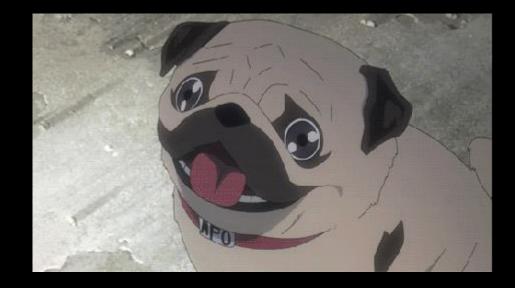

### Thank You!

# GDC

### Visual Effects: From Concept to Ship

#### Alim Chaarani Lead VFX Artist, Blizzard Entertainment

GAME DEVELOPERS CONFERENCE" | FEB 27-MAR 3, 2017 | EXPO: MAR 1-3, 2017 #GDC17

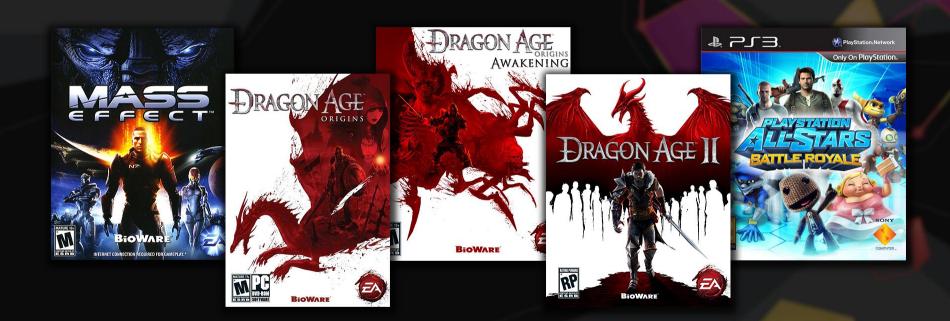

### OF THE STORM

EA

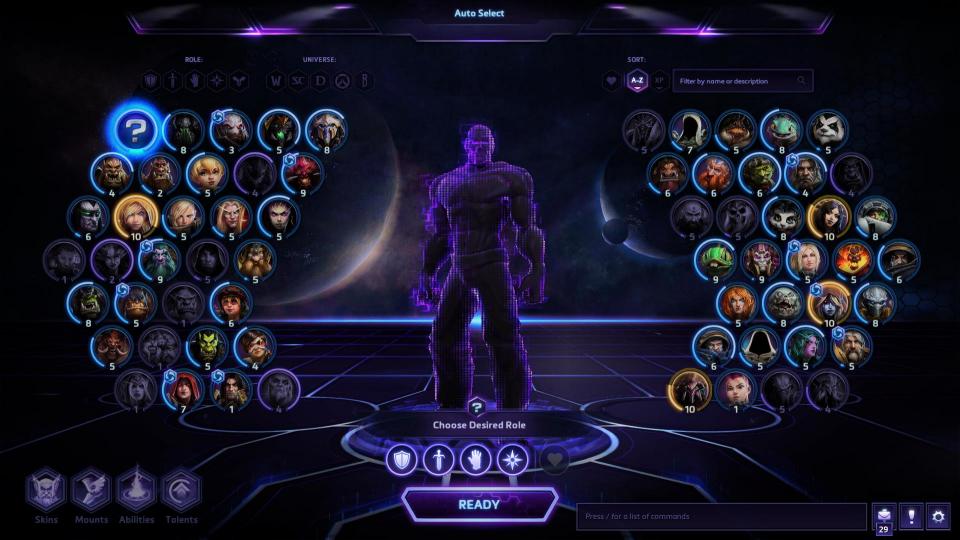

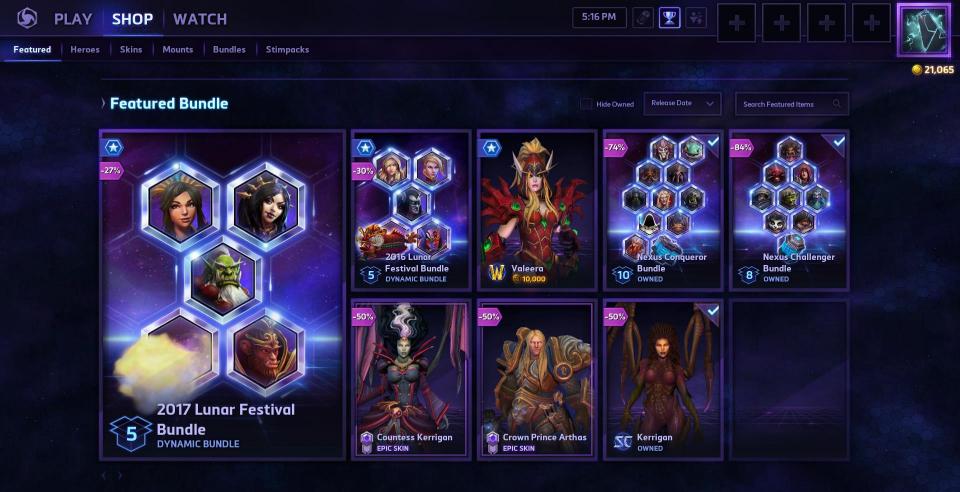

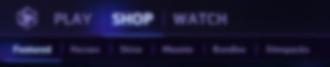

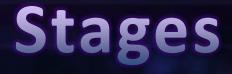

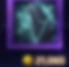

#### **Featured Bundle**

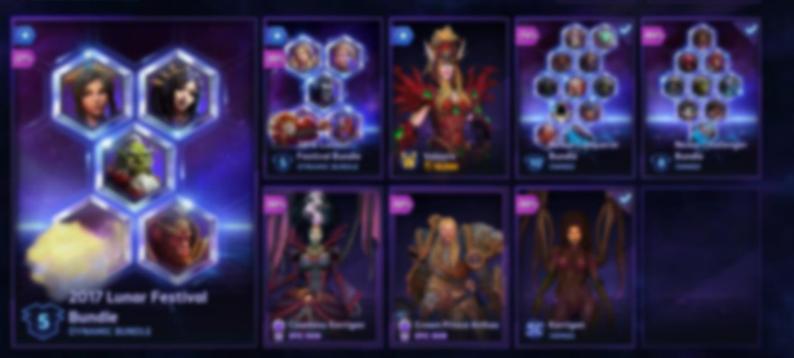

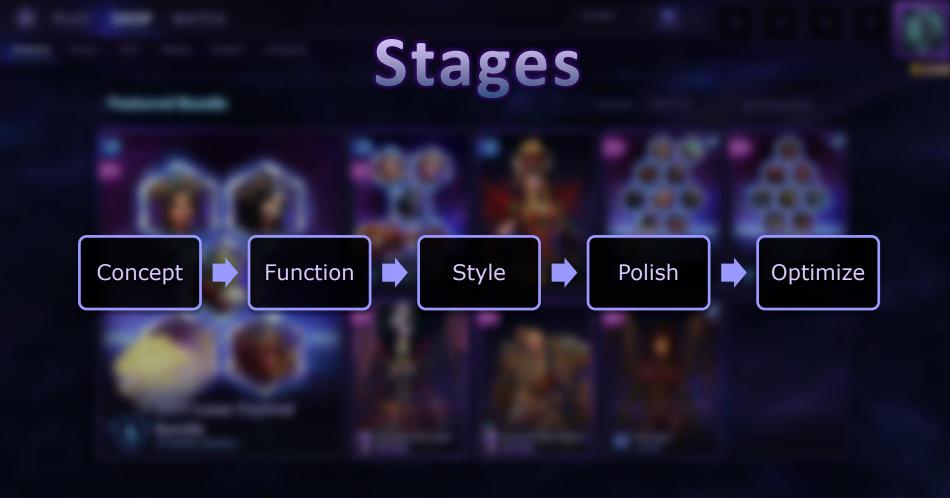

#### What is the story?

#### **Brainstorm!**

- Gather with various disciplines
- Use a moderator
- Every voice matters!
- Compile ideas into a document

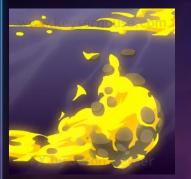

5.

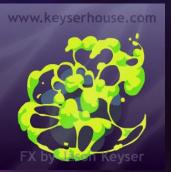

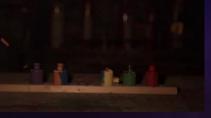

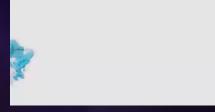

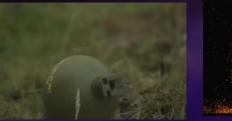

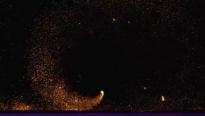

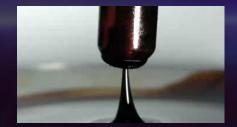

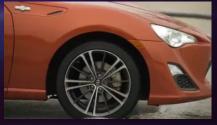

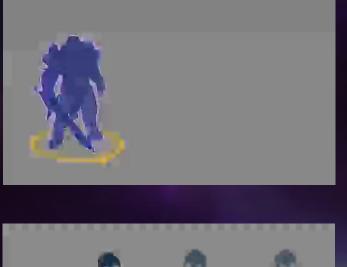

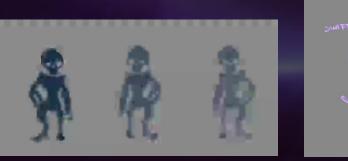

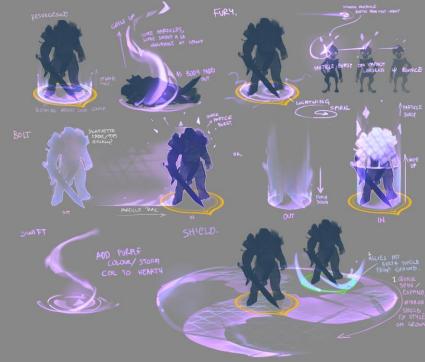

Call out Dependencies!

- Art (Model, Rig, Anims, Concept)
- Programming(Feature, Tools)

• The earlier, the better

### How will our concept work in game?

#### Prototype

- Block things in
- Reuse assets
- Establish functionality
- Don't get attached

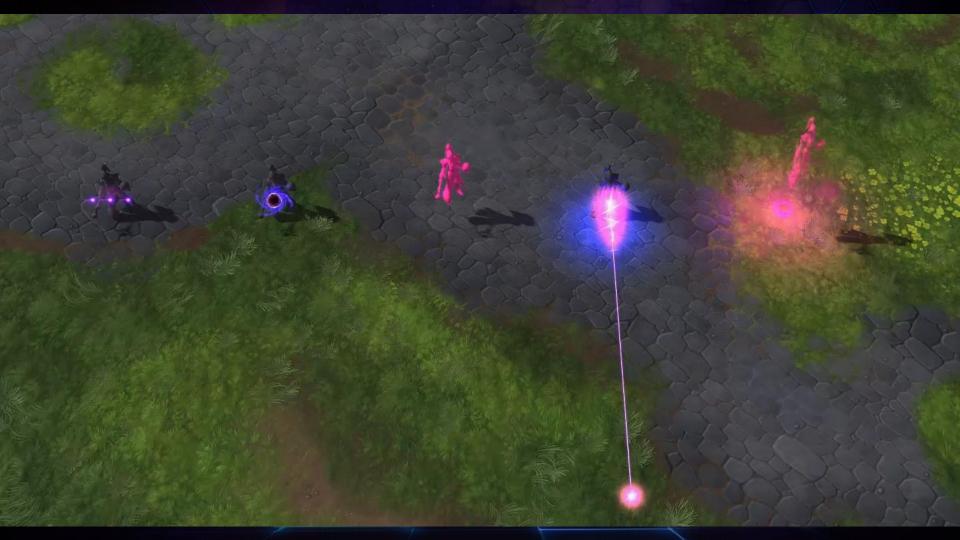

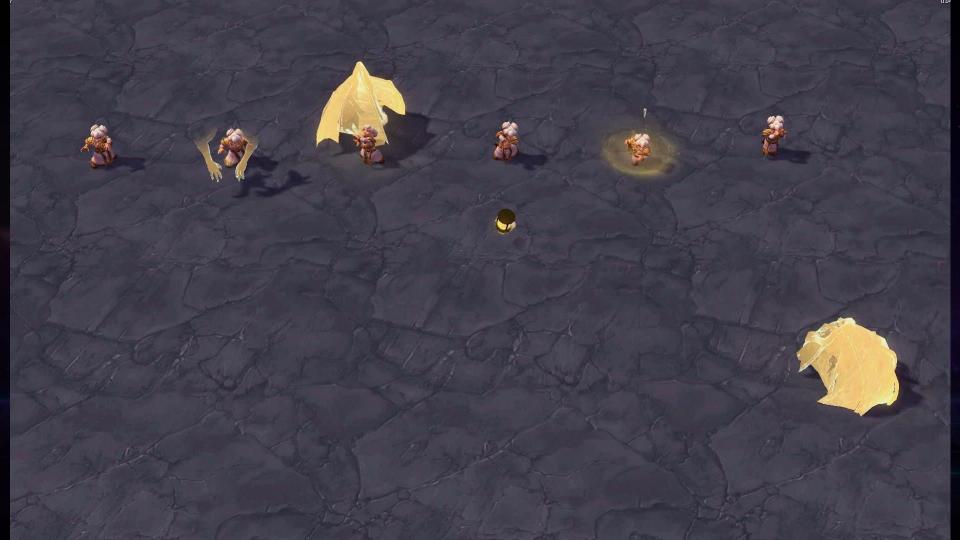

#### **Play Testing!**

- Clarify stage
- Collect and prioritize feedback
- Adjust and review again
- Repeat for each stage

## Style

### Style

### What is our visual identity?

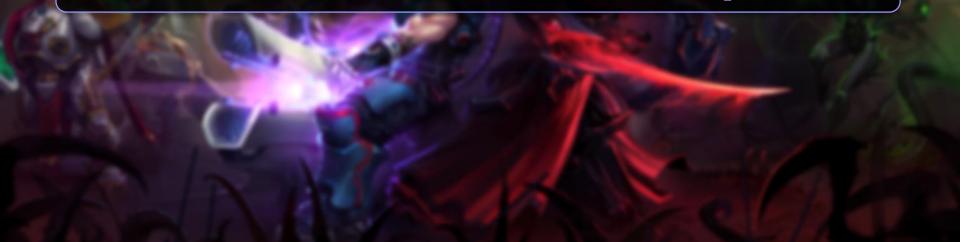

### Style

### **Visual Identity**

- Start with one ability
- Define unique elements
- Reinforce game design
- Reuse elements

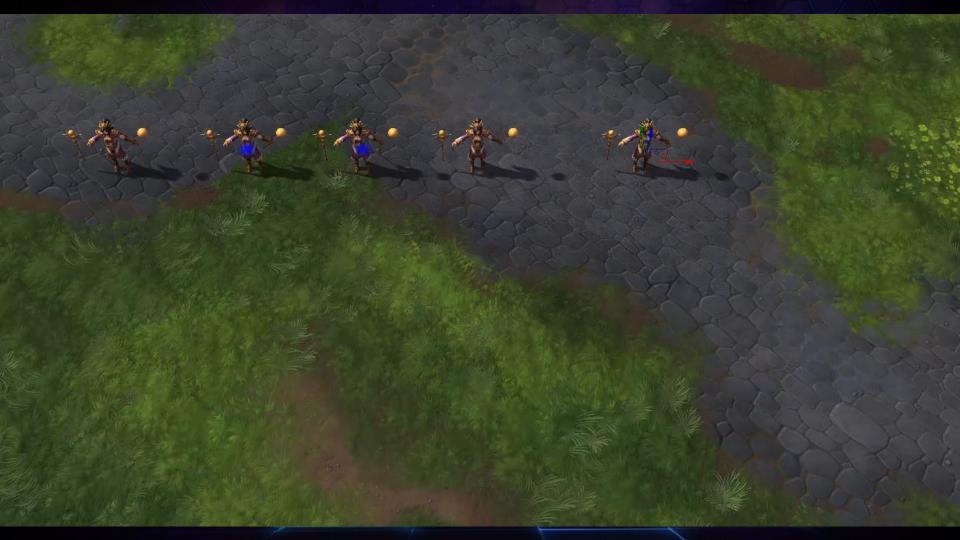

## Polish

### Polish

### How clear is your presentation?

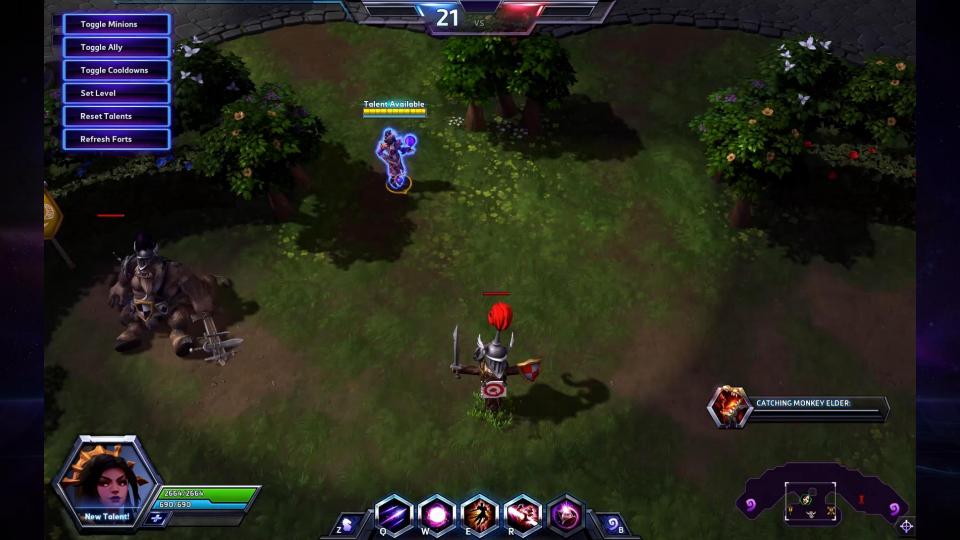

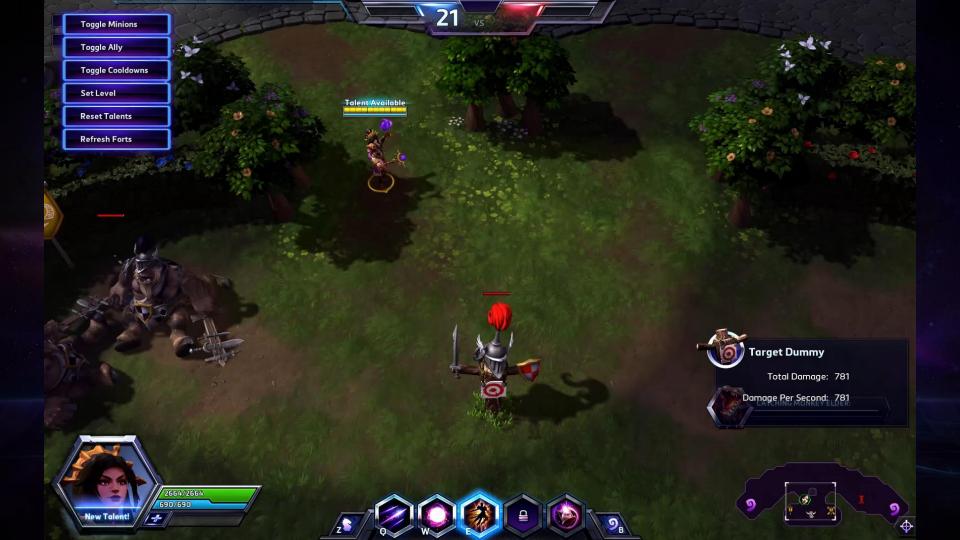

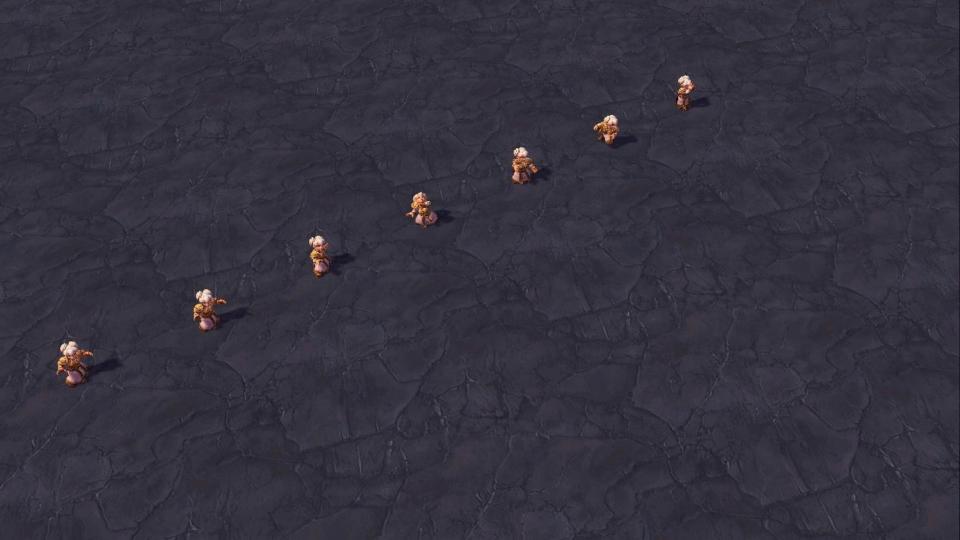

## Optimize

### Optimize

### **Does it ruin the experience?**

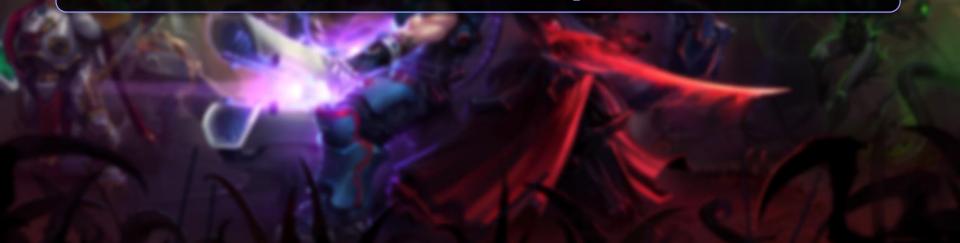

# Optimize

# How we tackle this:

- Know your engine!
- Seek guidance
- Prioritize by importance
- Level of detail (LOD)
- Communicate and compromise
- No expensive features for game play
- Share knowledge with team

# Summary

# Summary

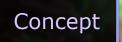

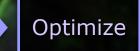

lish

# Thank You

# GDC

# Photoshop Tips & Tricks

## Sarah Grissom Senior VFX Artist, FXVille

GAME DEVELOPERS CONFERENCE<sup>®</sup> | FEB 27-MAR 3, 2017 | EXPO: MAR 1-3, 2017 #GDC17

🗸 🔲 🍢 🎦 Feather: 0 px 🛛 Anti-alias Style: Normal 🗸 Width: 🦨 Height: Select and Mask...

### SetUp.psd @ 100% (RGB/8) ×

 $\varphi_{i}$ 

// . (1) (1)

1

**7 0 0** 

₩. Q

# But first: Grids

## So we're square!

avers

0

- 🕂 🕀 🔒

ල fx 🖸 🥥 🖿 🕤 🗇

Color Swatches

⅔

Y

\*\* 32

| <b>PS</b> File     | Edit Image Layer Ty                   | oe Select Filter                     | 3D View Window Help                                                                                                    |
|--------------------|---------------------------------------|--------------------------------------|----------------------------------------------------------------------------------------------------|
|                    | Undo                                  | Ctrl+Z<br>Shift+Ctrl+Z               | a Style: Normal V Width: 🖨 Height: Select and Mask                                                                                                    |
| »<br>SetU          | Step Forward<br>Step Backward         | Alt+Ctrl+Z                           | <u>я</u>                                                                                                    |
|                    | Fade                                  | Shift+Ctrl+F                         | 2 10 12 345678910111213 🕅 total and the set of the set of the set |
| ⊕,<br>⊡,           | Cut                                   | Ctrl+X                               |                                                                                                    |
| 0                  | Сору                                  | Ctrl+C                               |                                                                                                    |
| <i>♀</i> ,<br>,⁄², | Copy Merged<br>Paste                  | Shift+Ctrl+C<br>Ctrl+V               |                                                                                                    |
| <b>.</b> ц.        | Paste<br>Paste Special                | Ctri+V                               | *                                                                                                    |
| <i>#</i>           | Clear                                 |                                      |                                                                                                    |
| <b>()</b>          | Check Spelling                        |                                      |                                                                                                    |
|                    | Find and Replace Text                 |                                      |                                                                                                    |
| <b>⊥</b>           | Fill<br>Stroke                        | Shift+F5                             |                                                                                                    |
| 7                  |                                       |                                      |                                                                                                    |
| 2                  | Content-Aware Scale<br>Puppet Warp    | Alt+Shift+Ctrl+C                     |                                                                                                    |
|                    | Perspective Warp                      |                                      |                                                                                                    |
| ₽                  | Free Transform<br>Transform           | Ctrl+T                               |                                                                                                    |
|                    | Auto-Align Layers                     | •                                    | General Ctrl+K                                                                                                    |
| Ø. 2               | Auto-Blend Layers                     |                                      | Interface                                                                                                    |
| T.                 | Define Brush Preset                   |                                      | Workspace Tools                                                                                                    |
| R.                 | Define Pattern<br>Define Custom Shape |                                      | History Log                                                                                                    |
|                    |                                       |                                      | File Handling                                                                                                    |
| <b>.</b>           | Purge                                 | •                                    | Export Performance Normal Operative 100%                                                                                                    |
| a -                | Adobe PDF Presets<br>Presets          | •                                    | Scratch Disks                                                                                                    |
|                    | Remote Connections                    |                                      | Cursors                                                                                                    |
| 1 <b>1</b>         | Color Settings                        | Shift+Ctrl+K                         | Units & Rulers                                                                                                    |
| 5                  | Assign Profile                        |                                      | Guides, Grid & Slices                                                                                                    |
|                    | Convert to Profile                    |                                      | Plug-ins<br>Type                                                                                                    |
|                    | Keyboard Shortcuts<br>Menus           | Alt+Shift+Ctrl+K<br>Alt+Shift+Ctrl+M | and a second second s                                                                                                    |
| 6                  | Toolbar                               | Ait+Shirt+Ctri+W                     | Technology Previews                                                                                                    |
|                    | Preferences                           | •                                    | Camera Raw                                                                                                    |
|                    |                                       |                                      |                                                                                                    |
|                    |                                       |                                      |                                                                                                    |
|                    |                                       |                                      |                                                                                                    |
|                    | 노: 누 그                                | ~ г                                  | Preferences > "Guides, Grid & Slices"                                                                                                    |
|                    | Eult                                  |                                      | reierences > Guides, Grid & Silces                                                                                                    |
|                    |                                       |                                      | Adjustments styles                                                                                                    |
|                    |                                       |                                      |                                                                                                    |
|                    |                                       |                                      |                                                                                                    |
|                    |                                       |                                      |                                                                                                    |

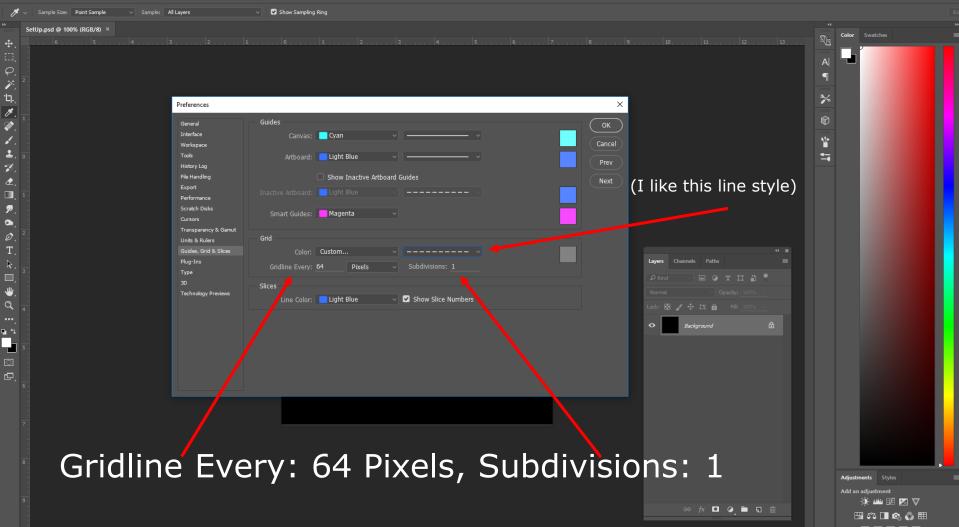

| <b>+</b>   | - Auto-Select: Group - Show Transform Controls III 👫 🏦 🚔 |                                         | E                             |
|------------|----------------------------------------------------------|-----------------------------------------|-------------------------------|
| >>         | SetUp.psd @ 100% (RGB/8) ×                               |                                         |                               |
| <b>4</b> . |                                                          | 0,, 1,, 2,, 3,, 4,, 5,,, 6,, 7,, 8,, 9, | 10 11 12 13 13 Color Swatches |
| Ξ,         |                                                          |                                         |                               |
| $Q_{i}$    |                                                          |                                         | 9                             |
| <i>i</i> . |                                                          |                                         |                               |
| Ъ.<br>Л.   |                                                          |                                         | ≫                             |
| <b>*</b>   |                                                          |                                         | $\bigcirc$                    |
| ×.         |                                                          |                                         | *                             |
| <b>1</b>   |                                                          |                                         | 1                             |
| 7          |                                                          |                                         |                               |
| ٠          |                                                          |                                         |                               |
| Π,         |                                                          |                                         |                               |
| ₽.         |                                                          |                                         |                               |
| •          |                                                          |                                         |                               |
| Ø.         |                                                          |                                         |                               |
| T,         |                                                          |                                         |                               |
| k.         |                                                          |                                         |                               |
| , ∎<br>1   |                                                          |                                         |                               |
| a<br>a     |                                                          |                                         | Normal                        |
|            |                                                          |                                         |                               |
| • •        |                                                          |                                         | O Background                  |
|            |                                                          |                                         |                               |
|            |                                                          |                                         |                               |
| ē,         |                                                          |                                         |                               |
|            |                                                          |                                         |                               |
|            |                                                          |                                         |                               |
|            |                                                          |                                         |                               |
|            |                                                          |                                         |                               |
|            |                                                          |                                         |                               |
|            |                                                          | Ctrl + to togala                        | ,                             |
|            |                                                          | Ctrl + , to toggle                      | Adjustments Styles            |
|            |                                                          |                                         | Add an adjustment             |
|            |                                                          |                                         | ░¢≝⊞⊠∇<br>□ □ □ □ □ □ □ ↓ □   |
|            |                                                          |                                         |                               |

🔳 🐂 📭 Feather: 0 px 💿 Anti-alias Style: Normal 🗸 Width: 🖈 Height: Select and Mask...

### Offset.psd @ 100% (RGB/8) ×

1.

-

 Offset

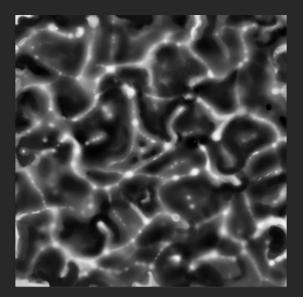

## For Tiling Textures!

|          |                                         | Es |
|----------|-----------------------------------------|----|
|          |                                         | PI |
| 9        | Color Swatches                          |    |
|          | <b>P</b>                                |    |
| A <br>¶  |                                         |    |
| %        |                                         |    |
| ()<br>() |                                         |    |
| ¥<br>=•  | þ                                       |    |
|          |                                         |    |
|          | Layers Channels Paths                   |    |
|          | P Kind 🛛 🖾 🎯 T 🛄 🖁                      |    |
|          |                                         |    |
|          |                                         |    |
|          | • Background                            |    |
|          | co fx 🖸 2 🖿 5 🖄                         |    |
|          |                                         |    |
|          | Adjustments Styles<br>Add an adjustment |    |
|          | Add an adjustment                       |    |
|          | 🖽 🖧 🔳 🕼 🚳 🌐                             |    |

| <b>PS</b> File Edit Image Layer Type Select | filter 3D View Window Help                             |                                                                                                    | **                          |
|---------------------------------------------|--------------------------------------------------------|----------------------------------------------------------------------------------------------------|-----------------------------|
| []] -> 🔳 🖪 🗗 🖻 Feather: 0 px                | Offset Ctrl+F                                          |                                                                                                    | E                           |
| >><br>Offset.psd @ 100% (RGB/8) ×           | Convert for Smart Filters                              |                                                                                                    |                             |
| ф. <u>б. 5. 4</u>                           | Filter Gallery<br>Adaptive Wide Angle Alt+Shift+Ctrl+A | 5                                                                                                    | 13 Color Swatches           |
| (D) -                                       | Camera Raw Filter Shift+Ctrl+A                         |                                                                                                    |                             |
| φ.                                          | Lens Correction Shift+Ctrl+R<br>Liquify Shift+Ctrl+X   |                                                                                                    |                             |
| <i>V</i> . <sup>2</sup>                     | Vanishing Point Alt+Ctrl+V                             |                                                                                                    | A                           |
| 'Ц                                          | 3D +                                                   |                                                                                                    | •                           |
| Ø. 1                                        | Blur P                                                 |                                                                                                    | *                           |
| <b>*</b> .                                  | Blur Gallery Distort                                   |                                                                                                    |                             |
|                                             | Noise                                                  |                                                                                                    | $\odot$                     |
| <b>≟.</b> □                                 | Pixelate Render                                        | Contraction of the second second second second second second second second second second second second second s                                                                                                    |                             |
| ₩<br>▲                                      | Sharpen +                                              |                                                                                                    |                             |
| <ul> <li>∠.</li> <li>∞. 1.</li> </ul>       | Stylize Video                                          | NO MARKAN AND AND AND AND AND AND AND AND AND A                                                                                                    |                             |
| Custom                                      | Other •                                                |                                                                                                    |                             |
| Main     High Pass       Main     HSB/HSL   | Filter Forge                                           | and the second second sec |                             |
| Maximum                                     | Browse Filters Online                                  | AL U. T.                                                                                                    |                             |
| T Offset                                    |                                                        |                                                                                                    | Lavers Channels Paths =     |
| k                                           | 282 2 1 1                                              |                                                                                                    |                             |
| 0,                                          | C 10 10 10 10 10 10 10 10 10 10 10 10 10               |                                                                                                    |                             |
| ₩.                                          |                                                        |                                                                                                    | Lock: 88 2 4 12 6 File 2005 |
| Q 4                                         |                                                        |                                                                                                    | SHER                        |
| •••.<br>•• 1                                |                                                        |                                                                                                    | 🗢 🔛 Background 🛱            |
|                                             |                                                        | N 21-4                                                                                                    |                             |
|                                             |                                                        |                                                                                                    |                             |
|                                             |                                                        |                                                                                                    |                             |
| (L                                          |                                                        |                                                                                                    |                             |
|                                             |                                                        |                                                                                                    |                             |
|                                             |                                                        | CARL PARA                                                                                                    |                             |
|                                             |                                                        |                                                                                                    |                             |
|                                             |                                                        |                                                                                                    |                             |
| 8                                           | <b>Filton</b>                                          | <pre>r &gt; Other &gt; ``Offset'</pre>                                                                                                    |                             |
|                                             | ГПСЕГ                                                  | $\rightarrow$ Other $\rightarrow$ Ohsel                                                                                                    | Adjustments Styles          |

| <b>.</b>   | Click and drag to offset the image. | Es                                           |
|------------|-------------------------------------|----------------------------------------------|
| - 111 - CO |                                     |                                              |
| 8          | Ew!                                 | ee fx DL @ min च min<br>Adjustments Styles = |

🔅 🕮 🗷 🔽 🗸 🖽 🖧 🔳 🗞 🚳 🆽

### 🗸 🍚 🗸 🌆 Mode: Normal 🗸 Strength: 50% 🗸 🗌 Sample All Layers 🗌 Finger Painting 🧭

### Offset.psd @ 100% (RGB/8) \* ×

j.

1) 1) 1) 1) 1) 1)

9.

-

6 5 4 3 2 1 0 1 1 2 3 4 5 6 7 8 9 10 11 12 13

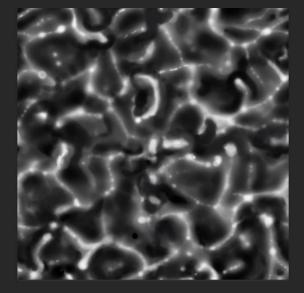

### Paint, Blur, Smudge, Stamp into place!

|     | Es                                      |
|-----|-----------------------------------------|
|     |                                         |
| 0   | Color Swatches                          |
|     |                                         |
| *   |                                         |
|     |                                         |
| Ø   | 2                                       |
| 1 🛃 |                                         |
|     | Layers Channels Paths                   |
|     |                                         |
|     |                                         |
|     |                                         |
|     | • Background                            |
|     |                                         |
|     | ⇔ fx □ Ø i □ □                          |
|     | Adjustments Styles<br>Add an adjustment |
|     | Add an adjustment                       |
|     | 🖽 🖧 🔳 🕼 🖏 🌐                             |

🗸 🛛 Auto-Select: Group 🗸 🗋 Show Transform Controls 🍸 🖶 🖿 🔚 🚔 🚔 🏯 🏦 🎽 🏯 🏦 🕌 🗰 🗰 🗰 👬 3D Modee 🙁 🛞 🛞 🕀 😒 🍽

### Threshold.psd @ 100% (RGB/8) ×

. €⊐

Q. 17. 14. 19.

رون المراجع المراجع

-1

8. P. P.

-

Q

••• •••

# Threshold

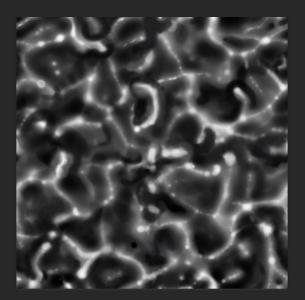

### For Clip Masks!

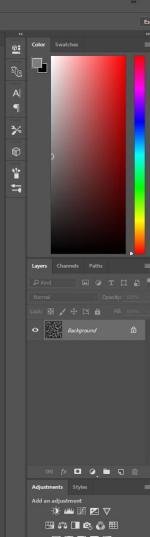

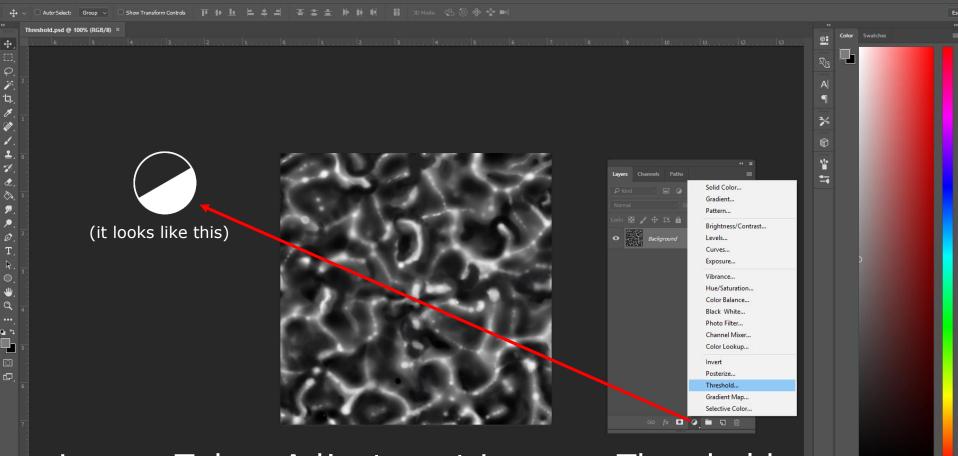

### Layers Tab > Adjustment Layer > Threshold

Adjustments Styles Add an adjustment ③ ﷺ ﷺ ☑ ☑ ▽ □ ∰ ৫ ₪ ৫ ₪

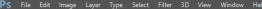

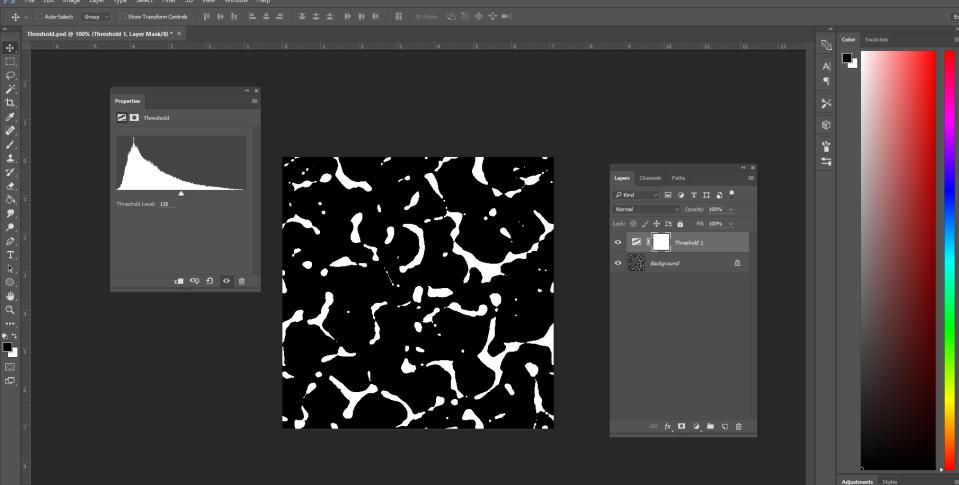

Add an adjustment ☆: ﷺ ﷺ ⊠ ▽ ∰ 5℃ □∎ 🗞 💮 ☷

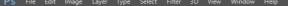

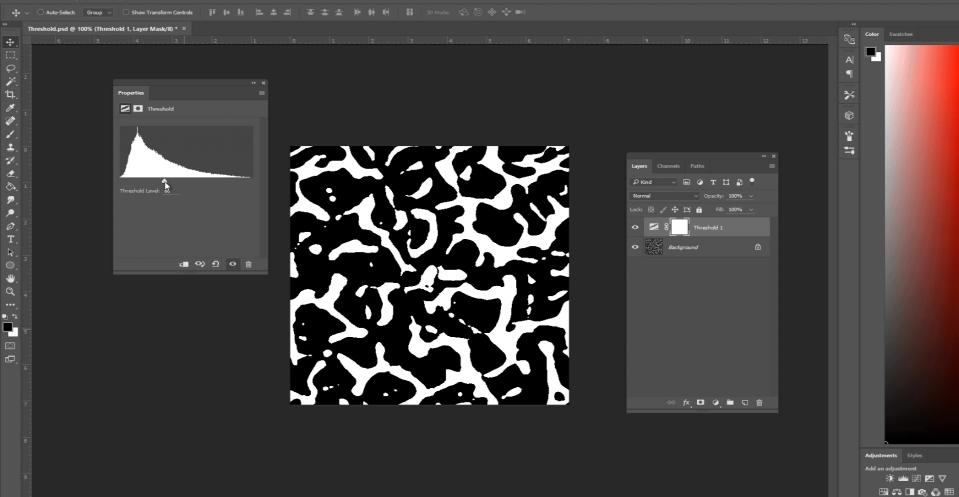

Ps

-

6

ŝ

🖾 🖾 🖾 🔳

WB 🎽 \land 🍐 😫 🗜 네) 🛃

100% Doc: 768.0K/768.0K

. □ []

0

📄 B4

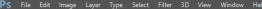

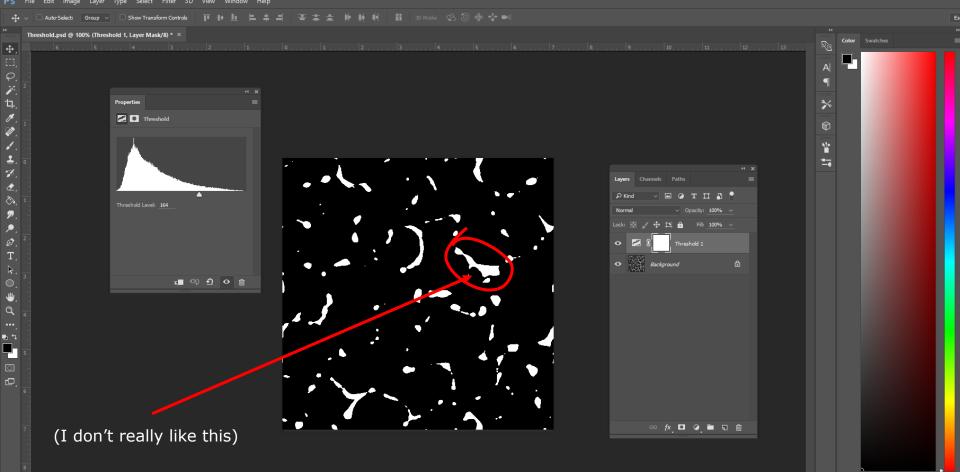

Adjustments Styles Add an adjustment 🔅 📖 🖬 💌 🗸 🖽 🖚 🗖 📭 🚳 🌐 PS File Edit Image Layer Type Select Filter 3D View Window Help

Properties

Threshold

Threshold Level: 164

### v 🕎 Mode: Normal v Opacity: 30% v 🧭 Flow: 100% v 🕼 🖉

### Threshold.psd @ 100% (Threshold 1, Layer Mask/8) \* ×

1

ø

۵۲. ۱

1

0

2

, 0

⇒`d :--

### Set Opacity to some 30%

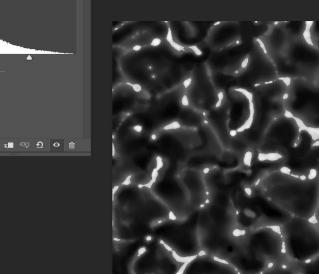

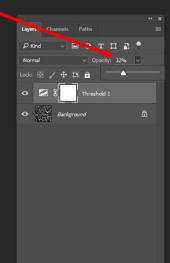

🗢 fx 🖸 🥥 🖿 🗊 🗇

Adjustments Styles Add an adjustment ﷺ ﷺ ⊠ ⊠ ⊠ ⊽ ∰ ∰ © □ ∎ € ۞ ∰

a B

Y

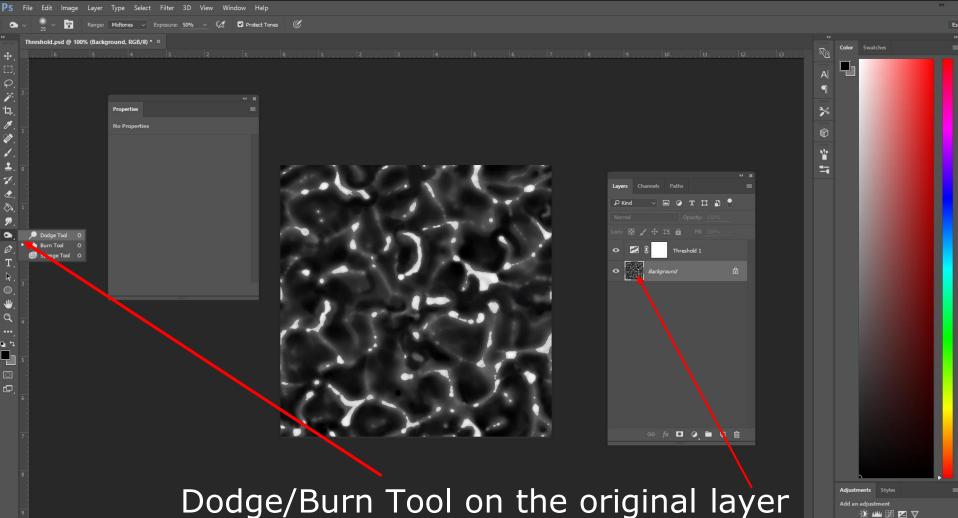

an adjustment ☆ 🏜 🗷 🗹 🗸 🖽 53 🔲 💪 🙆 🆽 PS File Edit Image Layer Type Select Filter 3D View Window Help

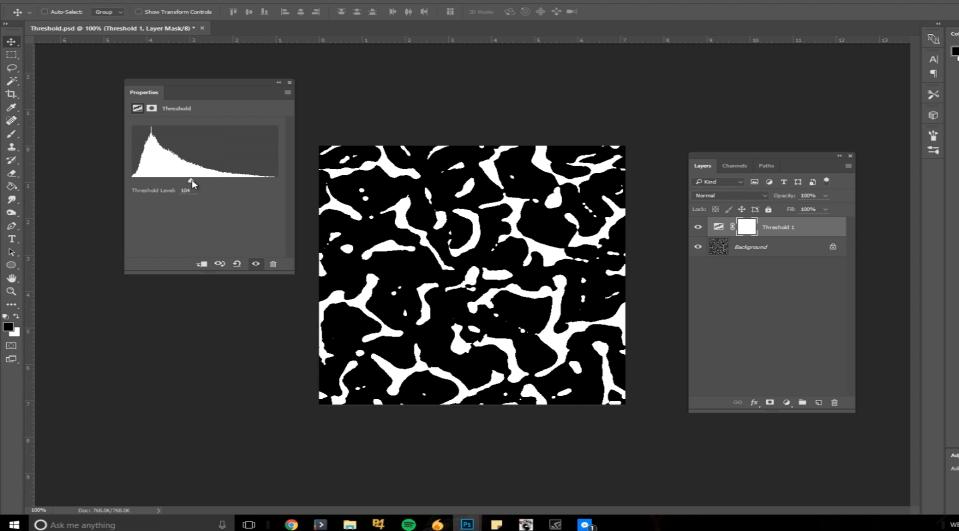

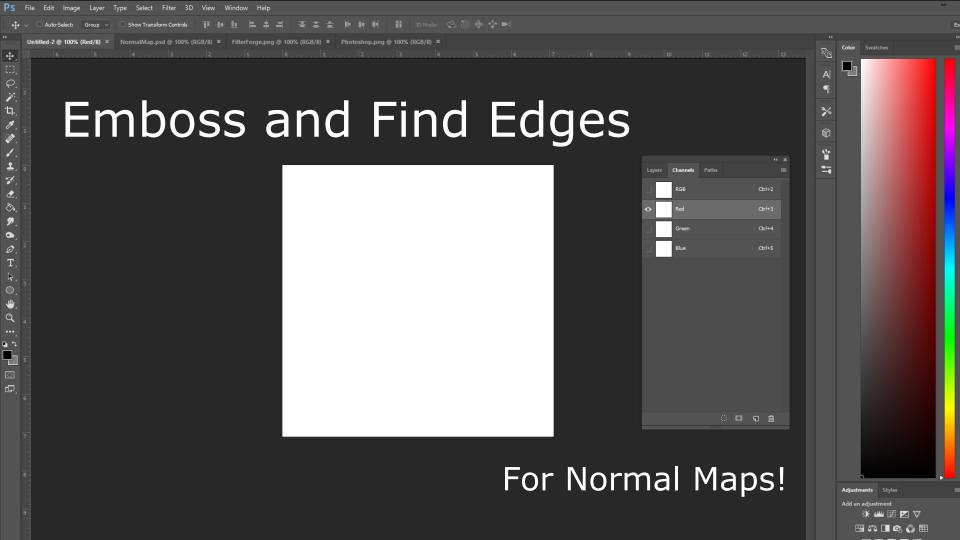

|          | File Edit Ima                    | ige Layer    | Туре    | Select    | Filter                                                                              | 3D Vie                                                                  | v Wir      | ndow | Help                    |                                                               |                    |    |         |       |            |  |
|----------|----------------------------------|--------------|---------|-----------|-------------------------------------------------------------------------------------|-------------------------------------------------------------------------|------------|------|-------------------------|---------------------------------------------------------------|--------------------|----|---------|-------|------------|--|
| 44       | <ul> <li>Auto-Select:</li> </ul> | : Group 🗸    | □ Sho   | ow Transf | Gene                                                                                | rate Norm                                                               | al Map     |      |                         | Ctrl+                                                         | F                  |    | <u></u> | ji je |            |  |
|          |                                  |              |         |           | Conv                                                                                | ert for Sm                                                              | art Filter | rs   |                         |                                                               |                    |    |         |       |            |  |
| ・シング     | Untitled-2 @ 100                 | 9% (Red/8) × | Norm    | alMap.p   | Adap<br>Cam<br>Lens<br>Liqui                                                        | Gallery<br>otive Wide<br>era Raw Fil<br>Correction<br>fy<br>shing Point | ter        | AI   | Shift<br>Shift<br>Shift | + Ctrl+ /<br>+ Ctrl+ /<br>+ Ctrl+ I<br>+ Ctrl+ )<br>+ Ctrl+ ) | A<br>A<br>R<br>K   | 8) | ×       | Phot  | tosho<br>2 |  |
| <b> </b> |                                  | Generate     | Bump Ma | ар        | 3D                                                                                  |                                                                         |            |      |                         |                                                               | •                  |    |         |       |            |  |
|          |                                  | Generate     |         |           | Blur<br>Blur<br>Disto<br>Noise<br>Pixel<br>Rend<br>Sharj<br>Styliz<br>Video<br>Othe | e<br>ate<br>ler<br>open<br>ce                                           |            |      |                         |                                                               | <b>* * * * * *</b> |    |         |       |            |  |
|          |                                  |              |         |           |                                                                                     | Forge<br>se Filters C                                                   | nline      |      |                         |                                                               | •                  |    |         |       | l          |  |
| ca<br>Eg |                                  |              |         | 5         |                                                                                     |                                                                         |            |      |                         |                                                               | ~                  |    |         |       |            |  |

# Photoshop

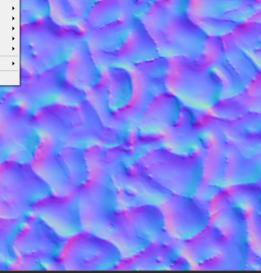

p.png @ 100% (RGB/8) ×

# Layers Channels Paths Channels Paths P kind Image: Channels Image: Channels Image: Cha

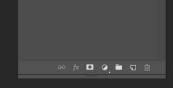

### Filter > 3D > "Generate Normal Map..."

Adjustments Styles Add an adjustment ☆ 🕮 😥 🔽 📿

Color Swatches

R'a

9

%

\*

|                                             | Filter 3D View Window Help<br>Generate Normal Map Ctrl+F                                                                                                    |                                                                                                    |
|---------------------------------------------|----------------------------------------------------------------------------------------------------|----------------------------------------------------------------------------------------------------|
| + v Auto-Select: Group v Show Transf        | Convert for Smart Filters                                                                                                    | # # \$P \$P\$ def: \$P\$ ③ 參 ∲ ■\$                                                                                                    |
| Untitled-2 @ 100% (Red/8) × NormalMap.p<br> | Filter Gallery<br>Adaptive Wide Angle<br>Camera Raw Filter<br>Lens Correction<br>Liquify<br>Vanishing Point<br>Alt+Shift+Ctrl+X                                                                                                    | B/8) ×       Photoshop.png @ 100% (RGB/8) ×       Coor       Swatches         1       2       3       4       5       6       7       8       9       10       11       12       13       Image: Coor of the state of the state of the st |
| T                                           | Blur Gallery bistort koise                                                                                                    | Filter Forge                                                                                                    |
| 0                                           | Pixelate<br>Render<br>Sharpen<br>Stylize<br>Video<br>Other<br>Kate Stylize<br>Kate Stylize<br>Kate Stylise<br>Kate Stylize<br>Kate Stylise<br>Kate Stylise<br>Kate Styli | Layers Channels Paths =                                                                                                    |
| Filter Forge 5                              | Filter Forge                                                                                                    |                                                                                                    |
| 2                                           | Browse Filters Online                                                                                                    | Background                                                                                                    |
|                                             |                                                                                                    |                                                                                                    |
| 5                                           |                                                                                                    |                                                                                                    |
| 7                                           |                                                                                                    |                                                                                                    |

Filter > Filter Forge > "Filter Forge 5..."

.

s S

•••

Adjustments Styles Add an adjustment :∯: اللله 第 ☑ ▽ □ ✿ ◊ □ ✿ ◊ ☷

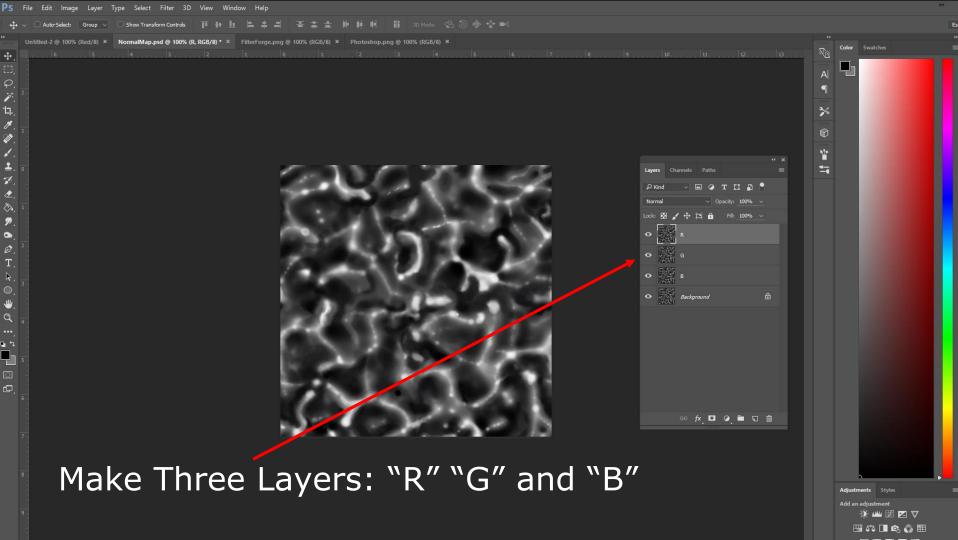

| PS File Edit Image Layer Type Select I     | Filter 3D View Window Help                                                                                                    |                                                                                                    |         |                              |                     |          |
|--------------------------------------------|----------------------------------------------------------------------------------------------------|----------------------------------------------------------------------------------------------------|---------|------------------------------|---------------------|----------|
| +‡+ ∨ □ Auto-Select: Group ∨ □ Show Transf | Generate Normal Map Ctrl+F                                                                                                    | 吉士    ḥ ḥ 태 II 3D Mode: 😪 🛈 🚸 영                                                                                  |         |                              |                     | Es       |
| Untitled-2 @ 100% (Red/8) × NormalMap.p =  | Convert for Smart Filters                                                                                                    | (RGB/8) × Photoshop.png @ 100% (RGB/8) ×                                                                         |         |                              |                     | **       |
| <ul> <li></li></ul>                        | Filter Gallery     Adaptive Wide Angle     Alt+Shift+Ctrl+A       Camera Raw Filter     Shift+Ctrl+A       Lens Correction     Shift+Ctrl+R       Liquify     Shift+Ctrl+X       Vanishing Point     Alt+Ctrl+Y | <b>1</b> 2                                                                                                    |         | 10, 11, 12, 13, 13           | RE Color<br>A <br>¶ | Swatches |
| ' <b>ц</b> .,                              | 3D +                                                                                                    |                                                                                                    |         |                              | *                   |          |
|                                            | Blur Gallery                                                                                                    |                                                                                                    |         |                              | Ø                   |          |
| 1                                          | Distort Noise                                                                                                    |                                                                                                    |         |                              | ¥                   |          |
| <b>1</b>                                   | Pixelate Render                                                                                                    | - 1 N / 1 1 1 N I                                                                                                | and the | Layers Channels Paths        |                     |          |
| <i>7.</i>                                  | Sharpen 🕨                                                                                                    |                                                                                                    |         | ΩKind ∨ 🖬 @ Τ 🛄 💾 ⁰          |                     |          |
| Diffuse     Diffuse     Emboss             | Stylize Video                                                                                                    |                                                                                                    |         | Normal V Opacity: 100% V     |                     |          |
| Extrude                                    | Other •                                                                                                    |                                                                                                    |         | Lock: 🔯 🖌 🕂 🛱 🙆 Fill: 100% 🗸 |                     |          |
| P     Find Edges       Oil Paint           | Filter Forge                                                                                                    |                                                                                                    |         | • R                          |                     |          |
| Solarize                                   | Browse Filters Online                                                                                                    |                                                                                                    |         |                              |                     |          |
| Tiles<br>T Trace Contour                   |                                                                                                    |                                                                                                    | 100 C   | G                            |                     |          |
| k,Wind                                     | <i>C</i>                                                                                                    |                                                                                                    |         | о 🔛 в                        |                     |          |
| 0,                                         | N. C.                                                                                                    | and the second second second second second second second second second second second second second second second |         | • Background                 |                     |          |
| ₩.                                         | 2.                                                                                                    | Distance in the                                                                                                  | 1.00    | 200201                       |                     |          |
| Q 4                                        |                                                                                                    |                                                                                                    | E + 10  |                              |                     |          |
| ••••,                                      |                                                                                                    |                                                                                                    |         |                              |                     |          |
|                                            | R5                                                                                                    | A BARRIER                                                                                                    |         |                              |                     |          |
|                                            | Es.                                                                                                    |                                                                                                    |         |                              |                     |          |
| -<br>-                                     |                                                                                                    |                                                                                                    |         |                              |                     |          |
| 6                                          |                                                                                                    |                                                                                                    |         |                              |                     |          |
|                                            | 9                                                                                                    |                                                                                                    |         | ∞ <i>t</i> ×,⊡ ⊘,∎ ⊑ ⊞       |                     |          |
| 7                                          |                                                                                                    |                                                                                                    | e       |                              |                     |          |
|                                            |                                                                                                    |                                                                                                    |         |                              |                     |          |
|                                            |                                                                                                    |                                                                                                    |         |                              |                     |          |

Layer "R", Filter > Stylize > "Emboss..."

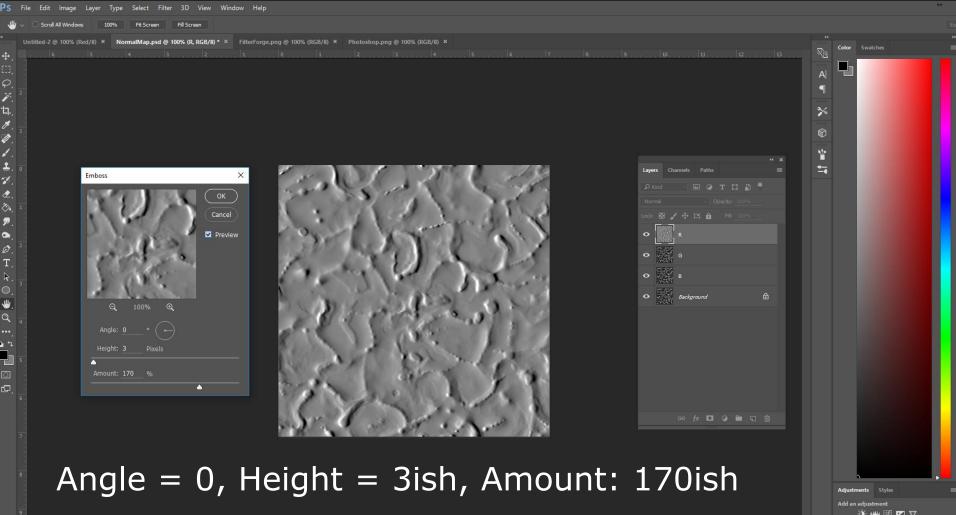

j.

ø . 1

1

-1

0

2

. Ø

-Q ... **1** 

> 🔅 🚢 🗷 🔽 🗸 🖽 🖧 🔲 🗞 🚳 🌐

| PS File Edit Image Layer Type Select Filter 3D View Window Help                                                                                                    | *                                                                                                    |
|----------------------------------------------------------------------------------------------------|----------------------------------------------------------------------------------------------------|
| ₩ V Scroll All Windows 100% Fit Screen Fill Screen                                                                                                    |                                                                                                    |
| WIntitled -2 @ 100% (Red/8) ×       NormalMap.psd @ 100% (G, RGB/8) * ×       FilterForge.png @ 100% (Green/8) ×       Photoshop.png @ 100% (RGB/8) ×         4       3       2       1       0       1       2       3       4       5       6       7       8       9       10       11       12       13         (1)       -       -       -       -       -       -       -       -       -       -       -       -       -       -       -       -       -       -       -       -       -       -       -       -       -       -       -       -       -       -       -       -       -       -       -       -       -       -       -       -       -       -       -       -       -       -       -       -       -       -       -       -       -       -       -       -       -       -       -       -       -       -       -       -       -       -       -       -       -       -       -       -       -       -       -       -       -       -       -       -       -       -       -       -       -       - | The second second se |
|                                                                                                    |                                                                                                    |
| Layer "G" Angle = $-90$                                                                                                    | Adjustments Styles<br>Add an adjustment<br>:分: பய்ப 記 記 文                                                                                                    |

🖽 🖧 🔳 🗞 🚳 🆽

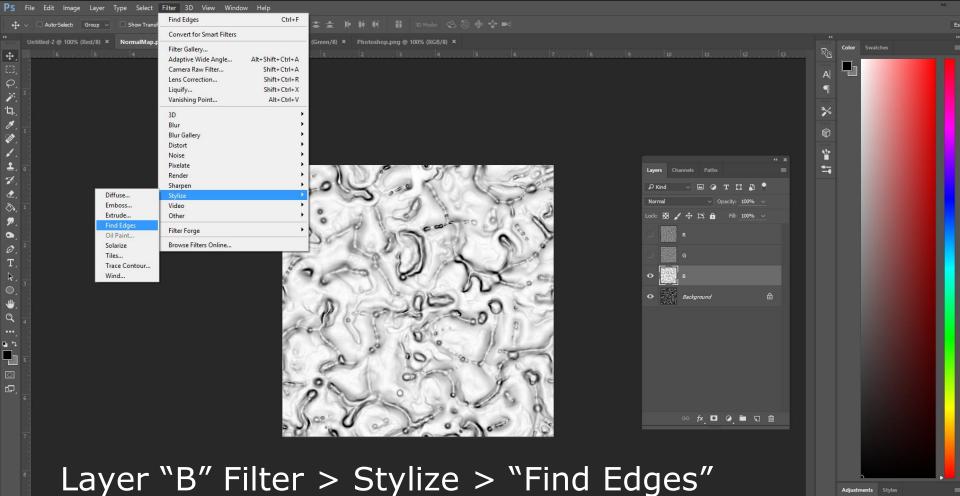

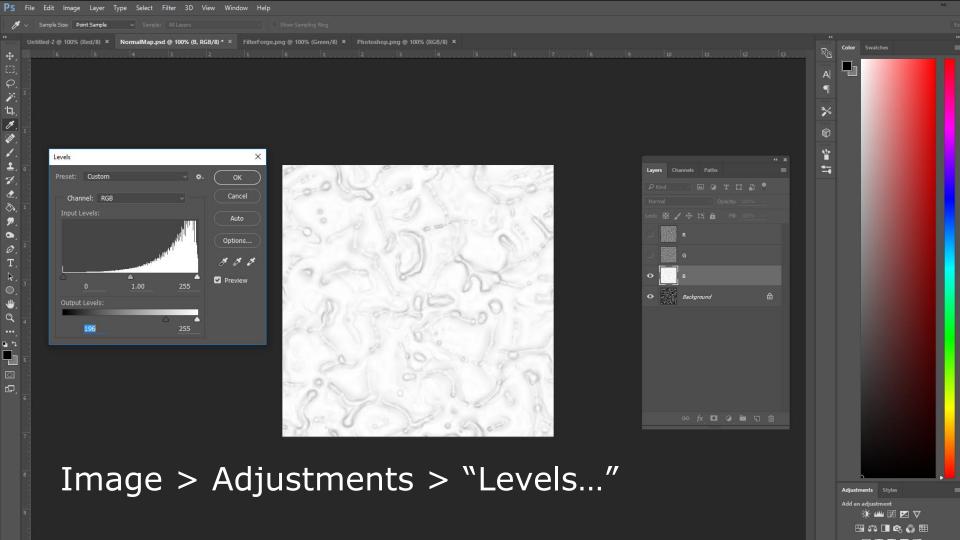

| File Edit Image Layer Type Select Filter 3D View Window Help                                                                        | *:                                   |
|----------------------------------------------------------------------------------------------------|--------------------------------------|
| ✓ Chubo-Select: Group ✓ Chow Transform Controls 百 計 止 告 書 否 書 量 肺 神 明 韻 30 Mode ② ③ 參 诊 ■                                           | Es                                   |
| Untitled-2 @ 100% (Red/8) * X NormalMap.psd @ 100% (R, RGB/8) * X FilterForge.png @ 100% (Green/8) X Photoshop.png @ 100% (RGB/8) X | PP<br>Color Swatches                 |
|                                                                                                    | Coor Swatches                        |
| Copy "R" Layer and Paste in *Red CHANNEL                                                                                            | Adjustments Styles                   |
| (*of the new, empty document)                                                                                                    | Add an adjustment<br>-∲: ﷺ 第 ⊠ ⊽<br> |

⊕ੋੳ਼ਪ੍ਰਿੰ×੍⊗ਿ<ਿਆਂ×ਿਅਣਿਕਿਸਿਟਿ)ਭਿਰ : ; = □ ⊡

ter-Select: Group 🗸 🗋 Show Transform Controls: 🏢 🕂 🏨 🚔 🚔 🚔 🚔 🏝 🌵 🗰 🖬 3D Mode: 😒 🔞 🚸 🍲 🍽

led-2 @ 100% (Blue/8) \* \* NormalMap.psd @ 100% (B, RGB/8) \* \* FilterForge.png @ 100% (RGB/8) \* Photoshop.png @ 100% (F

[]]

### Do the same for "G" Layer and G Channel

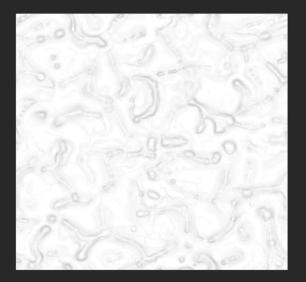

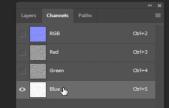

ំ 🔲 ចា 🏛

≫

ان السنة ( C = 2000 ) ( C = 2000 ) ( C =

## ... and for "B" Layer and B Channel

Š

Doc: 768.0K/768.0K

O Ask me anything

Auto-Select

### Untitled-2 @ 100% (RGB/8) \* ×

4+

**₽**. □,

₽. 17. 17. 18.

.

0 Т

**D** 1

### For comparison:

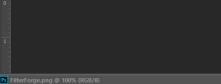

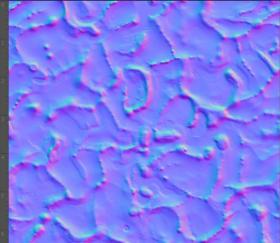

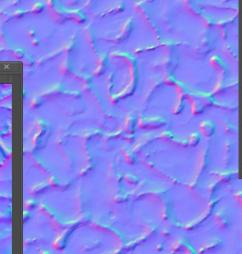

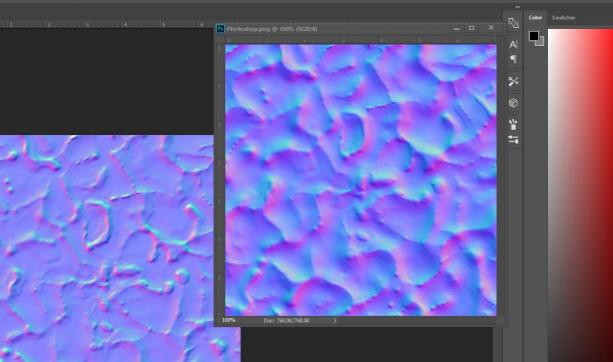

| ۲  | Layers   |
|----|----------|
| ô  | Channels |
| 77 | Paths    |

Adjustments Styles 🔅 🚢 🗷 🗹 🖽 🖧 🔲 🗞 🚳 🌐

🗸 🔲 🔚 🔛 Mode: Normal 🗸 Opacity: 100% 🗸 🗹 Reverse 🗹 Dither 🗹 Transparency

1.

14 . 14 . 1

1

.

Ø T

پ م ••-

# Difference Clouds

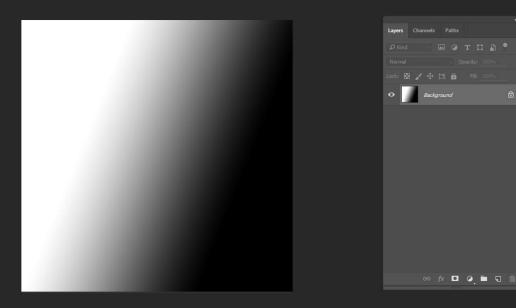

### For Easy Lightning!

Adjustments Styles Add an adjustment ∯: ம்ம் 1511 122 マ ⊞ 673 □ ■ 623 () 133 134

R'a

9

%

Y

---

2

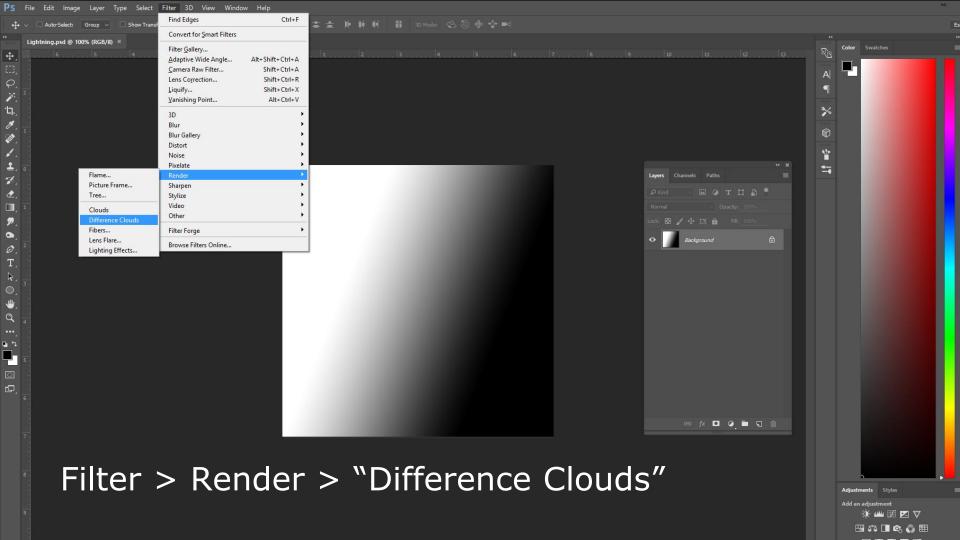

| PS File colt image Layer Type Select Filter 3D view Window Help                          |  |  |                                                                                                    |
|------------------------------------------------------------------------------------------|--|--|----------------------------------------------------------------------------------------------------|
| Es 🗸 V 📕 🖥 🗗 Petther: 0 px 🔹 Anti-alias Style: Normal V Width: 🚓 Height: Select and Mask |  |  |                                                                                                    |
| ** Lightning.psd @ 100% (RGB/8) * *                                                      |  |  | " Color Swatches                                                                                                    |
|                                                                                          |  |  | A dian adjustment<br>Addan adjustment<br>Addan adjustment<br>Adjustment<br>Adjustment |

PS File Edit Image Layer Type Select Filter 3D View Window Help

j. 'Ъ., ₿.,

**\$** 

1 ₫

9 0

Ø

⋓

**u** 4 P

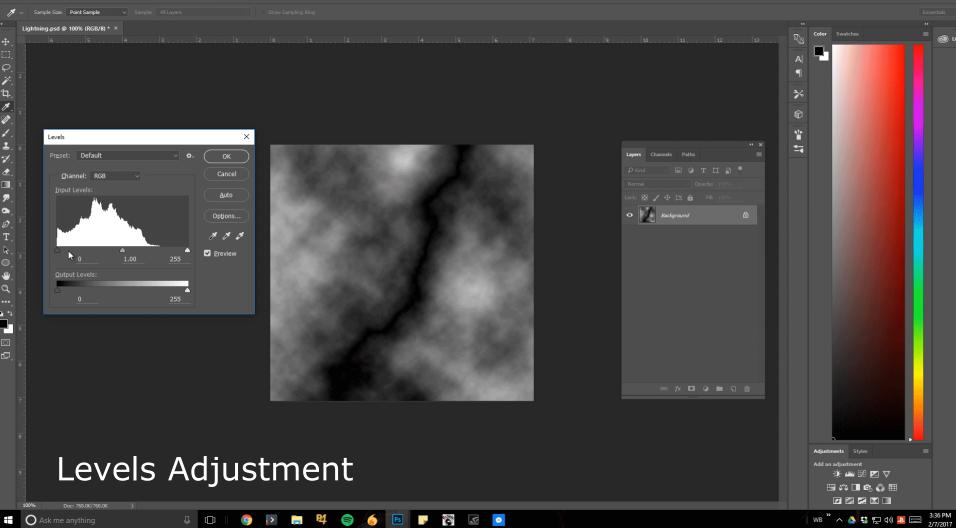

리

| <b></b> | Auto-Select: | Group 🗸 | Show Transform Controls |  |  | - 품 속 쇼 🌗 |  |  |  |
|---------|--------------|---------|-------------------------|--|--|-----------|--|--|--|
|---------|--------------|---------|-------------------------|--|--|-----------|--|--|--|

### Lightning.psd @ 100% (RGB/8) \* ×

.**₽**.

Q. 1. 1.

-

\$. ₫, ₽, ₽,

-

 6 5 4 3 2 1 0 1 2 3 4 5 6 7 8 9 10 11 12 12

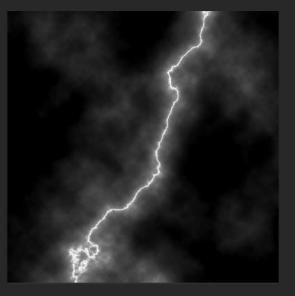

Done

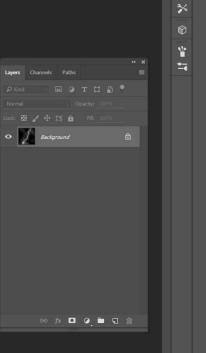

🗸 🛛 Auto-Select: Group 🗸 🗋 Show Transform Controls 🛛 🏗 拝 🛄 📇 🚔 🚔 🏝 🏥 🛊 🗰 🗰 🗰 🖬 👔 🖘 Model 🙁 🖄 🕀 🍲 帐

#### CtrlClickAlpha.psd @ 100% (Red/8) ×

1

Ъ.

Jr S

: A

**7** 

0

0

## Ctrl + Click Alpha

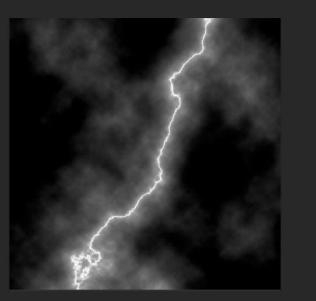

For Extracting Whites from Flattened Image!

Adjustments Styles Add an adjustment 핫 벨리 돼 먼 ♡ 다 다 다 요구 한 대

Color Swatches

R B

9

%

\*

Ctrl+2

Ctrl+5

Duplicate Channel...

ି 🗖 ରି 🏛

**Delete Channel** 

| 🛟 🗸 🗌 Auto-Select: 🛛 Group 🗸 🗍 S | Show Transform Controls 🏾 🔢 🚹 |  |  |  |
|----------------------------------|-------------------------------|--|--|--|
|----------------------------------|-------------------------------|--|--|--|

### CtrlClickAlpha.psd @ 100% (Red/8) ×

P.

1. 1. 1.

1

-1

2

0

Т

\* Q

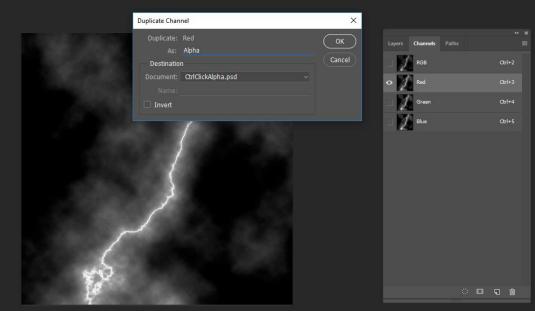

### Create Alpha Channel (if there isn't one)

Adjustments Styles Add an adjustment ∯: اللله ﷺ ☑ ☑ ♡ الله نائي ﷺ ﷺ

9

%

Y

Properties

No Properties

10

### 🗌 🗸 🛛 Pixels 🗸 Mode: Normal 🛛 🗸 Opacity: 100% 🗸 🗹 Anti-alias 🔳 🚊 t 😂 🏠 🗌 Align Edges

### CtrlClickAlpha.psd @ 100% (Alpha/8) \* 🛛 ×

1

ø

: A

 $\langle \rangle$ 

2

0

پ م ۱۰۰

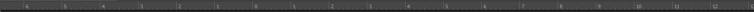

(when holding Ctrl, cursor should look like this)

### Hold Ctrl and select Alpha Channel

Adjustments Styles Add an adjustment ☆ ய ਿ ੲ ♥ □ ☆ □ ৫ ☆ ⊞

R'a

9

%

Y

Ctrl+2

Ctrl+3

Ctrl+4

Ctrl+5

🗆 🖸 🕤 🏛

Lavers Channels Paths

240

#### 🗸 Foreground 🗸 🔄 Mode: Normal 🗸 Opacity: 100% 🗸 Tolerance: 32 💟 Anti-alias 💟 Contiguous 🗌 All Layers

#### CtrlClickAlpha.psd @ 100% (Layer 1, RGB/8) \* ×

÷

P

ø

9 <sup>(</sup>)

## Click on RGB, then Create a New Layer

No Properties

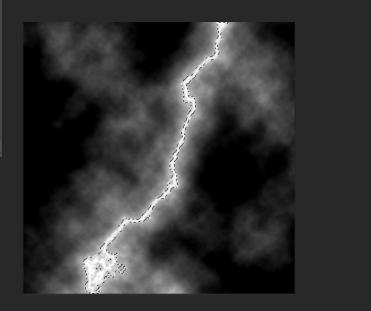

### Fill Selection with the Paint Bucket Tool

Adjustments Styles Add an adjustment ☆ 🏙 🗷 🔽 🖧 🖬 🗞 💭

ĩ

Color Swatches

R'a

%

\*

₽ Kind

Background

🖙 fx 🖸 🥥 🛅 🗔 🏛

Normal 🛛 🗸 Opacity: 100% 🗸 Tolerance: 32 🛛 🗹 Anti-alias 🗹 Contiguous 🗌 All Layers

ssentials

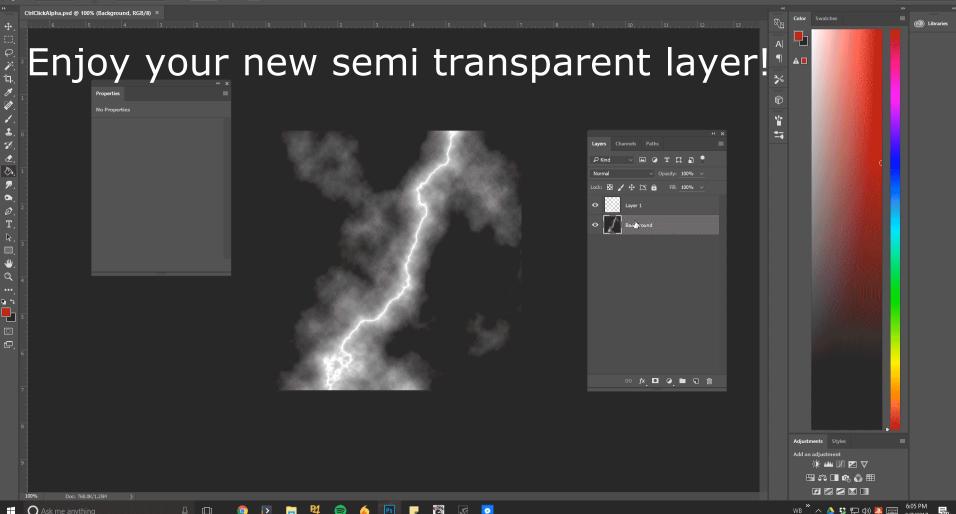

💡 – 🦞 Mode: Normal – Opacity: 100% – 🇭 Flow: 100% – 🕼

RadialBlur.psd @ 100% (Layer 1, RGB/8)

j.

/ . () () ()

±. %

8. 19. 10.

Ø

⇒`d ...`f

## Radial Blur

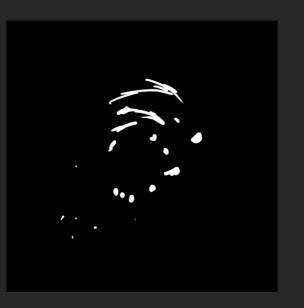

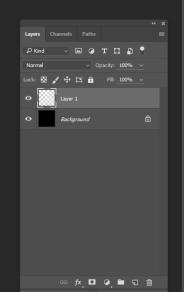

For ripples and scorch marks!

Adjustments Styles Add an adjustment ∯ ﷺ छ ☑ ▽

Color Swatches

•

⅔

Y

Ŷ

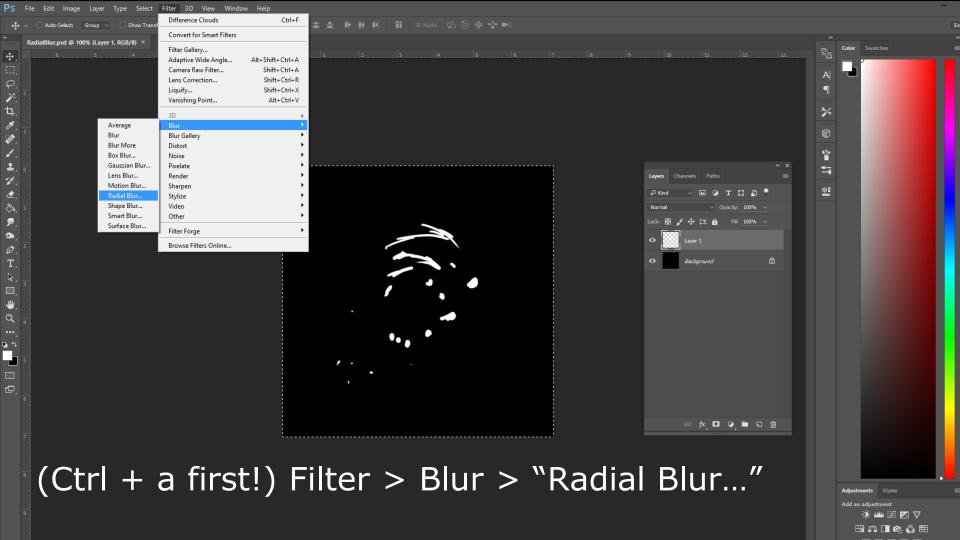

*ل*ې لمانه هر

ر اند مراجع

1

7

۵.

9

0

Ø

<u>اللہ</u> م

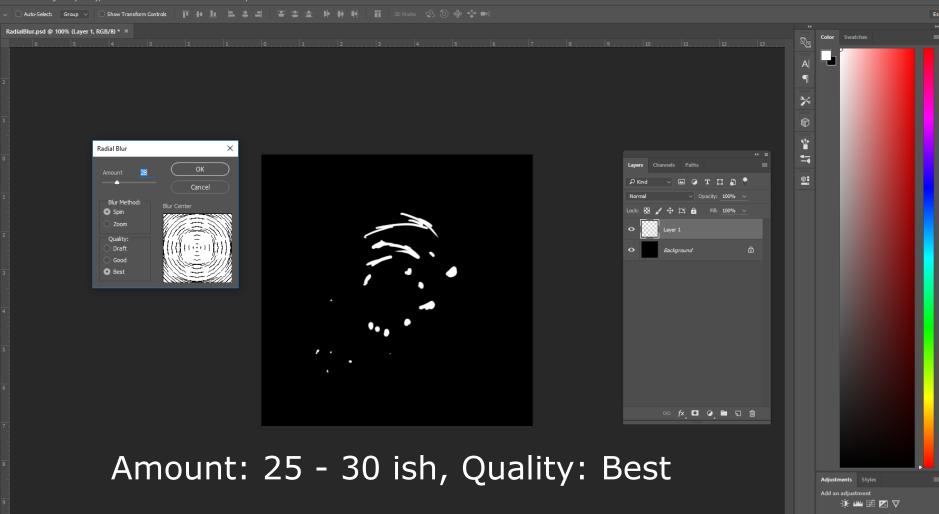

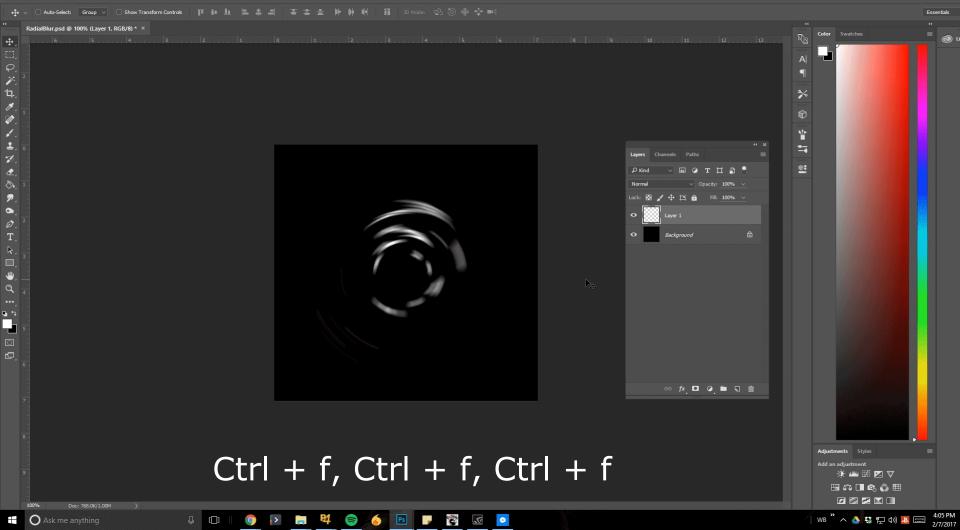

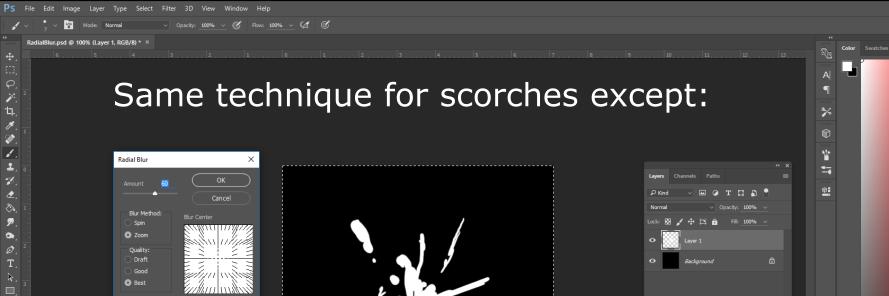

### Amount: 60ish, Blur Method: Zoom

•••

😔 fx 🗖 🖉 🛅 🕤 🛍

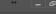

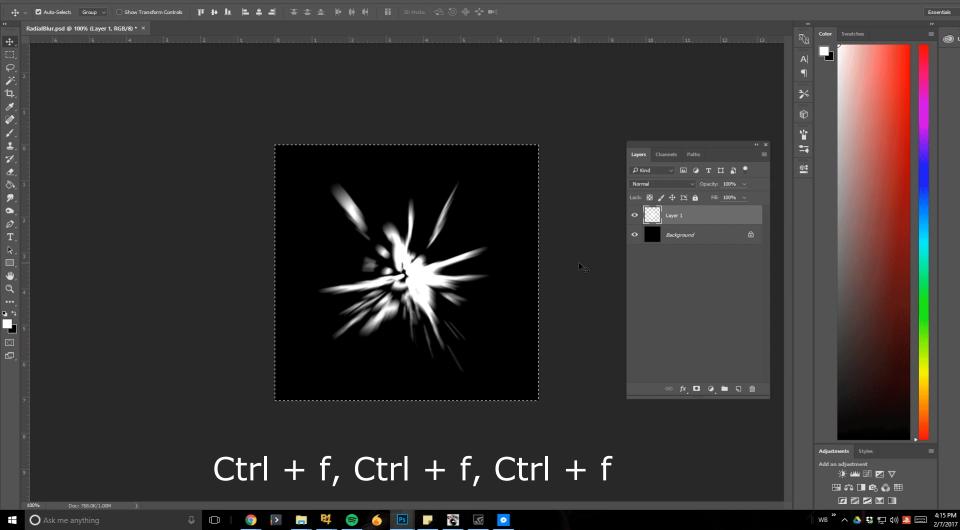

🗸 🔲 🔳 🖿 🖶 Mode: Normal 🗸 Opacity: 100% 🗸 🖓 Reverse 🗹 Dither 🗹 Transparency

GradientMap.psd @ 100% (Layer 10, RGB/8)

P

14 10 1

ĩ

2

0

4 Q

## Gradient Map

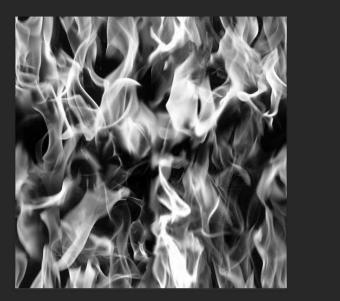

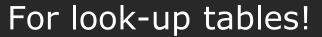

Lavors

Fill: 100%

🕫 fx 🖸 🖉 🛅 🖫 🗒

Color Swatches 9 % Y Ø Add an adiu 🔅 📖 圀 🔽 🗸 🖽 🖧 🔳 📭 🖏 🆽

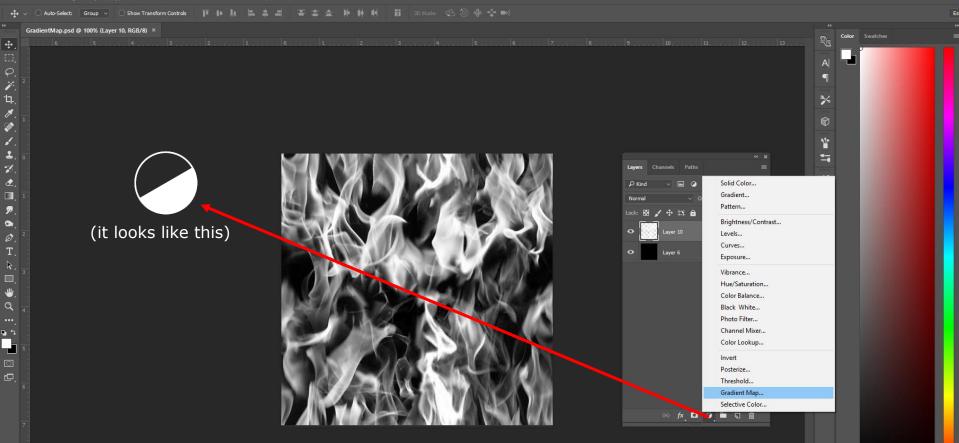

Adjustment Layer > "Gradient Map..."

Adjustments Styles Add an adjustment ☆ யய 1911 122 12 121 123 121 121 121 121 121

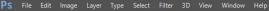

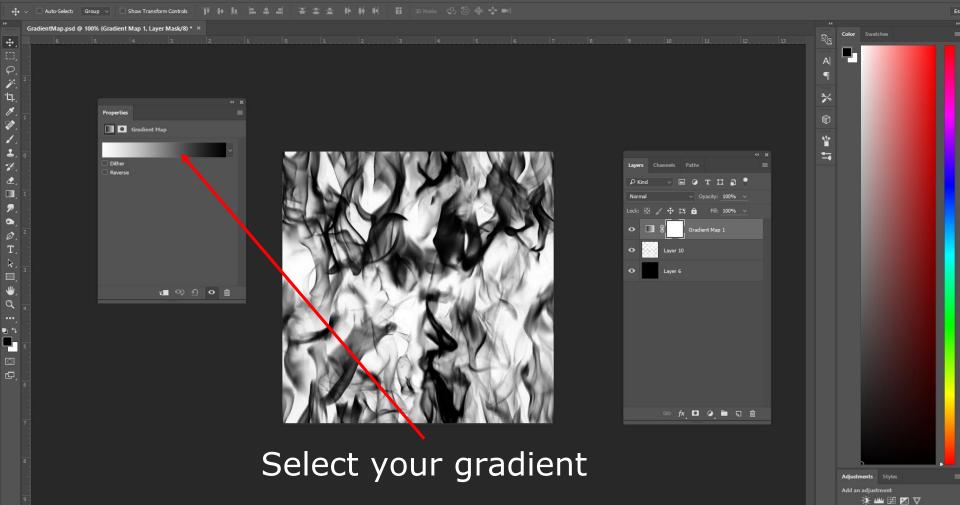

⊞ & □ @ § ⊞

PS File Edit Image Layer Type Select Filter 3D View Window Help 🗸 🛛 Show Sampling Ring Sample: All Layers 1× ~ Sample Size: Point Sample GradientMap.psd @ 100% (Gradient Map 1, Layer Mask/8) \* × F. Ъ. И. 3% 44 14 Properties .... Gradient Map 1 Y 1 Dither 7 Layers Channels Paths Reverse 2 🖬 🧿 т 🖬 🔒 🎴 2 Lock: 🖾 🖌 🕂 🏛 Gradient Editor ↔\_\_\_\_ X 0 . 0 Cancel 0 -**5 5** Gradient Type: Solid 🗸 -₽ â â Ê Stops Color Stop 🕫 fx 🖸 🥥 🖿 🗊 🗑 Edit away! Adjustments Styles

Add an adjustment :أَبَّ اللَّهُ ﷺ Ø על שני اللَّهُ Ø ∎ © Ø ∰

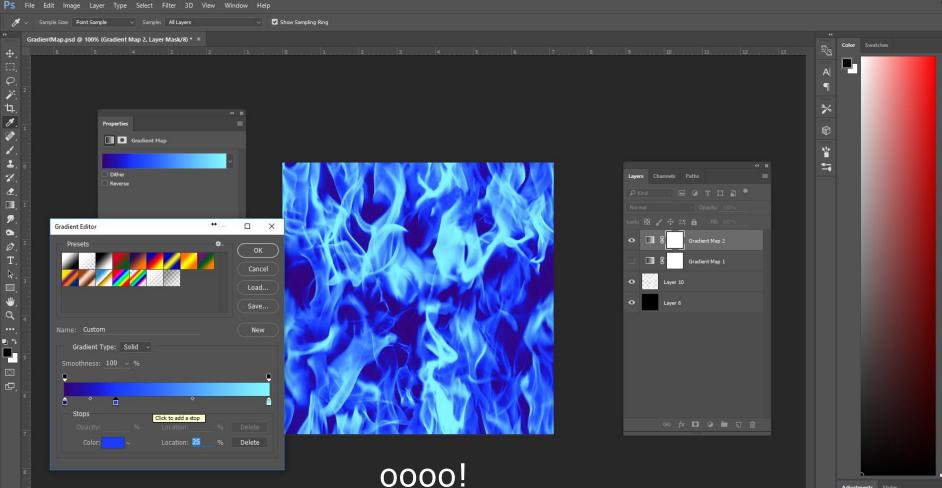

Adjustments Styles Add an adjustment (); ﷺ ﷺ ☑ ▽ () ∰ C () ∰ () ∰

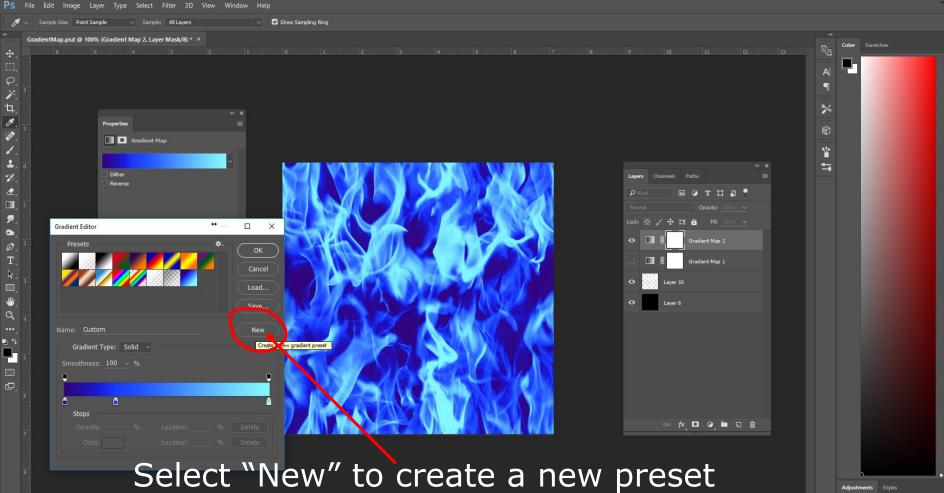

Add an adjustment :∲: யய 閉 ⊠ ⊽ ⊞ \$\*3 🔳 ☎ 🚳 ☷

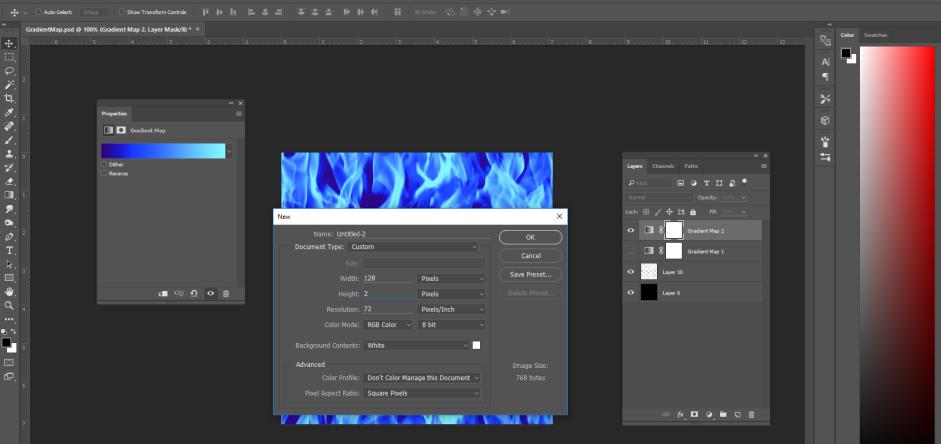

Create a new document - LUT sized!

Adjustments Styles Add an adjustment · 슈 네비 태 전 ▽ 태 주장 미 야 ۞ ۞ 問

#### PS File Edit Image Layer Type Select Filter 3D View Window H

| 1 1 v                                   | Sample Size: Point Sample v Sample: All Layers                                                    | ✓ ✓ Show Sampling Ring                                                                |        |                                                                                                    |
|-----------------------------------------|---------------------------------------------------------------------------------------------------|---------------------------------------------------------------------------------------|--------|----------------------------------------------------------------------------------------------------|
| / → · · · · · · · · · · · · · · · · · · | Sample: All Layers Gradient Map.psd @ 100% (Gradient Map 2, Layer Mask/8) * X Untitled-2 @ 10 . 9 |                                                                                       |        | X     Color     Swatches       A     Image: Color     Swatches       X     Image: Color     Swatches       X     Image: Color     Image: Color       X     Image: Color     Image: Color <t< td=""></t<> |
|                                         |                                                                                                   | × ncel nd ve ew                                                                       | Lock B |                                                                                                    |
| 5                                       | Select the                                                                                        | Adjustments Styles ■<br>Add an adjustment<br>☆ www 555 27 マ<br>田 43 2 ■ 43 2 ■ 43 2 ■ |        |                                                                                                    |

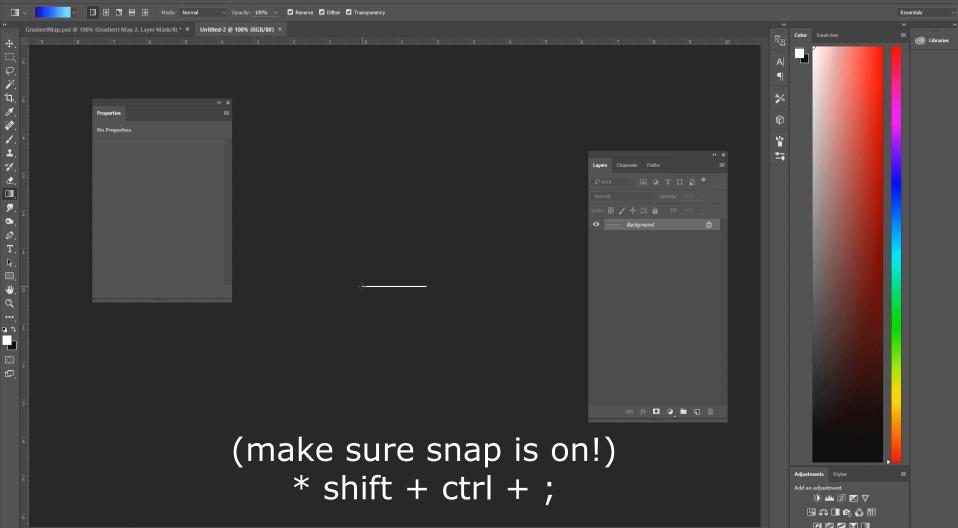

# GDC

## Thank you!

GAME DEVELOPERS CONFERENCE\* | FEB 27-MAR 3, 2017 | EXPO: MAR 1-3, 2017 #GDC17

# GDC

## Something's Burning! FX Fundamentals of Flames from a Moving Object

Andy Lomerson

Effects Artist, Vicarious Visions

GAME DEVELOPERS CONFERENCE" | FEB 27-MAR 3, 2017 | EXPO: MAR 1-3, 2017 #GDC17

## what?

- FX for flaming moving objects!
- Behaves realistically
- Robust without being too expensive
- Doesn't fall apart when animators and designers do unexpected things to it

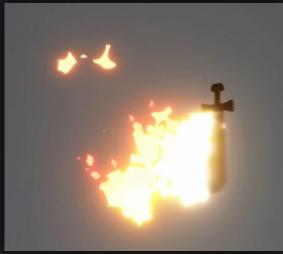

## reference

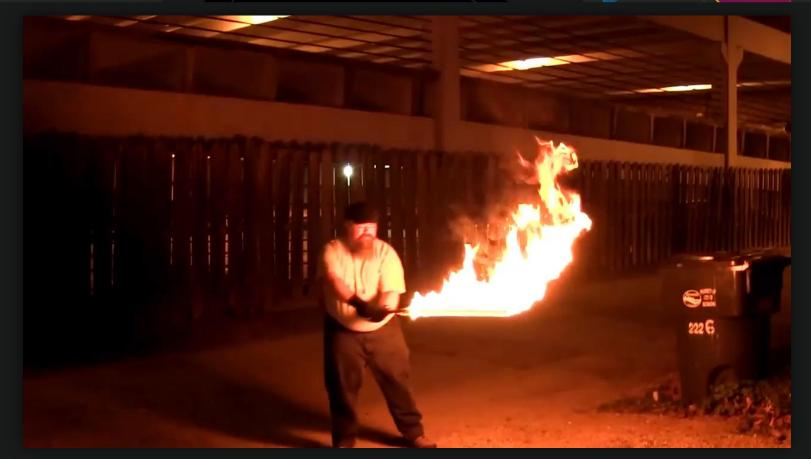

## breakdown

## breakdown > at rest

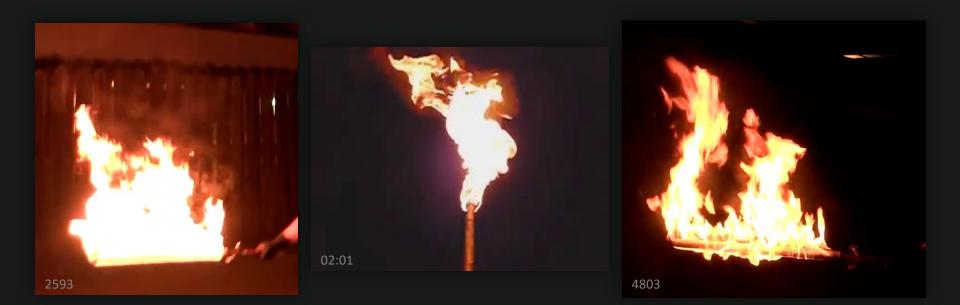

## breakdown > transition to moving

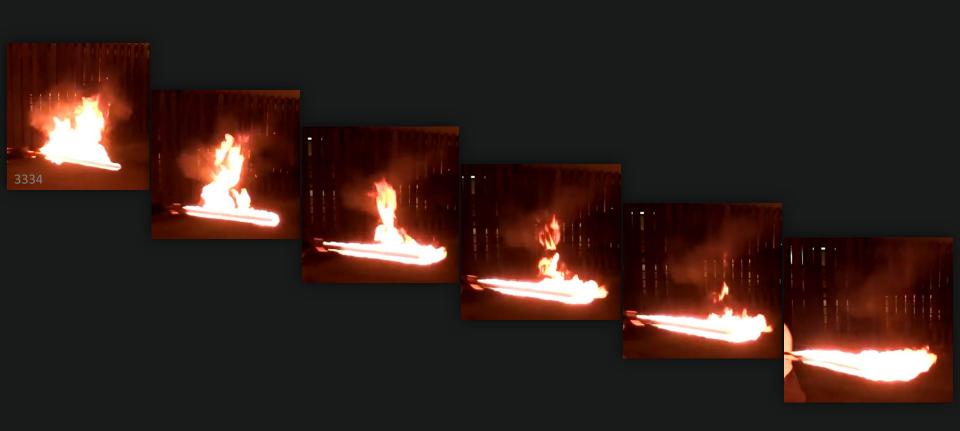

## breakdown > movement > slow

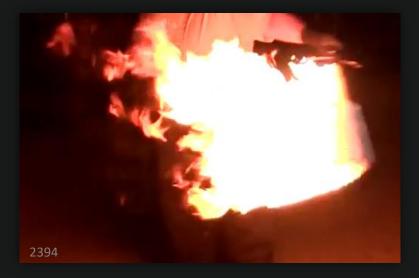

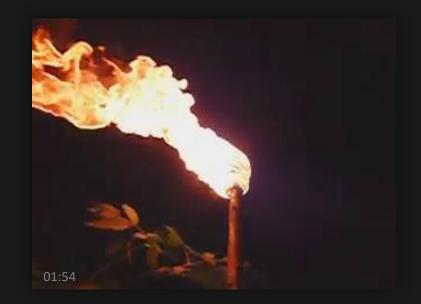

## breakdown > movement > slow to fast transition

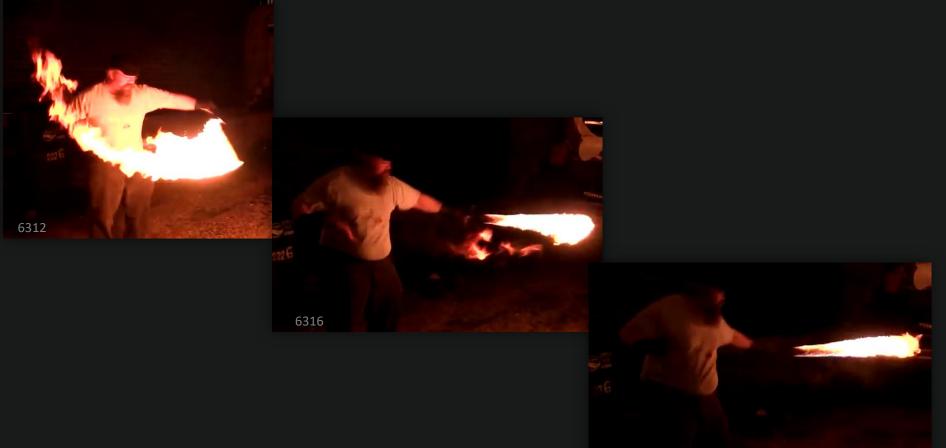

## Breakdown > movement > slow to fast transition

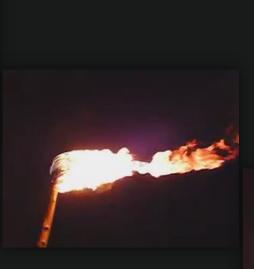

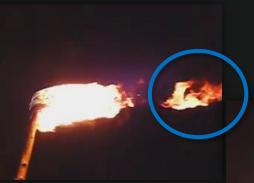

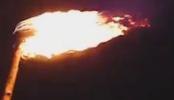

## breakdown > movement > fast

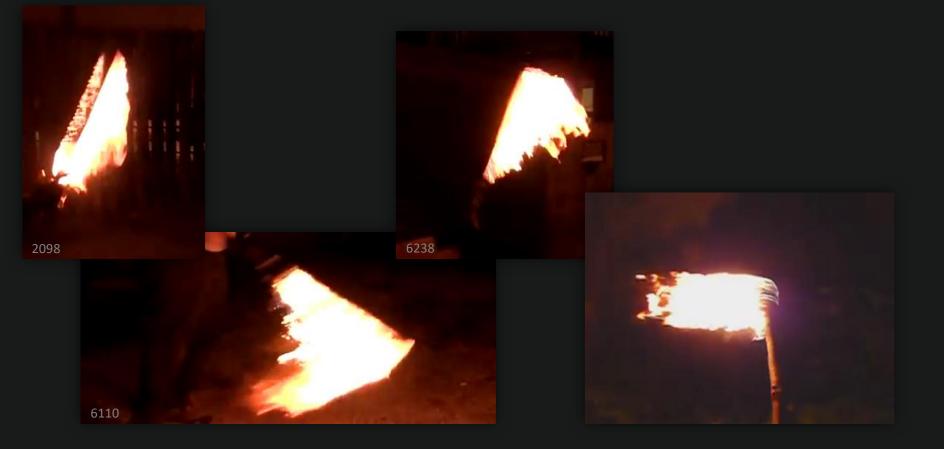

## breakdown > inherited velocity?

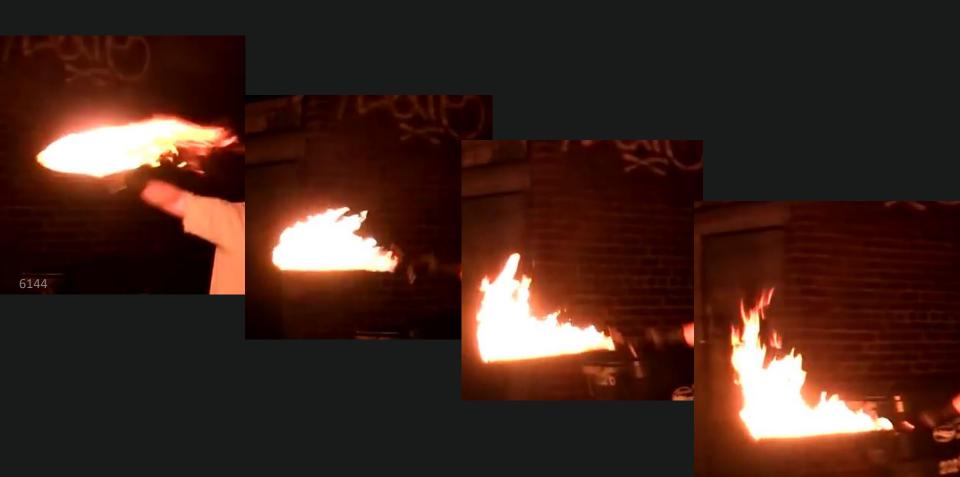

## breakdown > movement > changing directions

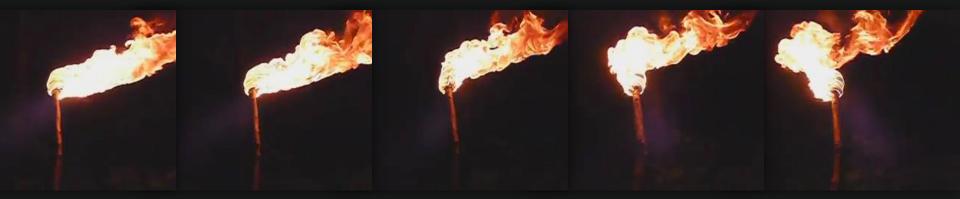

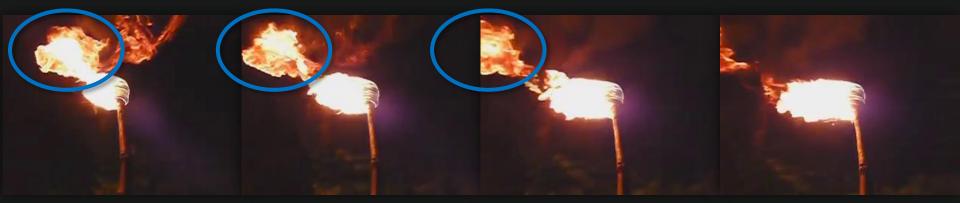

## breakdown > movement > transition to rest

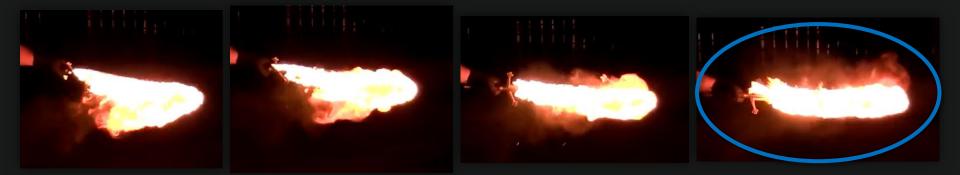

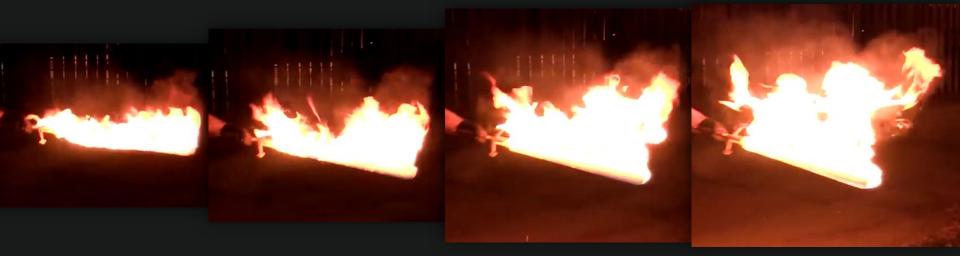

#### **Fundamentals Checklist**

- Speed of moving object affects flame life
  - Slowly moving > longer life
  - Faster moving > shorter life
- Short living flames don't have the opportunity to rise
- Flame life decreases rapidly when object is moving fast
- Lifetime of already living flames is not affect by object's speed
- Flames quickly build back up when the object comes to a rest
- Flames spawn across object's surface no matter the speed

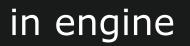

## In engine > simple fire material

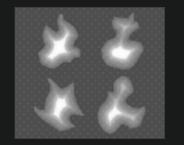

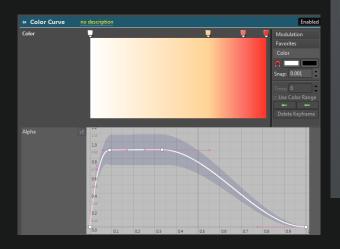

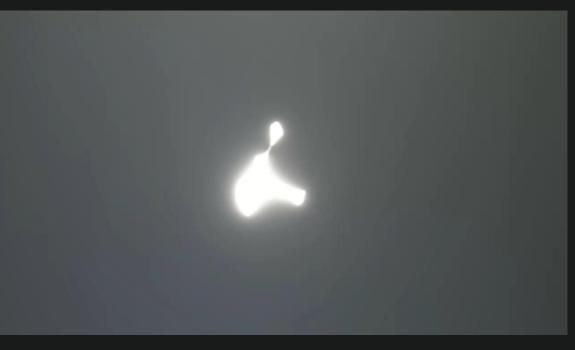

#### in engine > particle lifetimes

- Speed of moving object affects flame life
  - Slowly moving > longer life
  - Faster moving > shorter life
- Life of already spawned flames is not affect by object's speed
  - This leads to longer living flames "tearing off"
- Flame life decreases rapidly when object is moving fast
- Adjust spawn rates to compensate for lifetimes

#### in engine > two emitter solution

- spawn by rate
- focus on stationary
- lifetime 0.5-0.55 sec

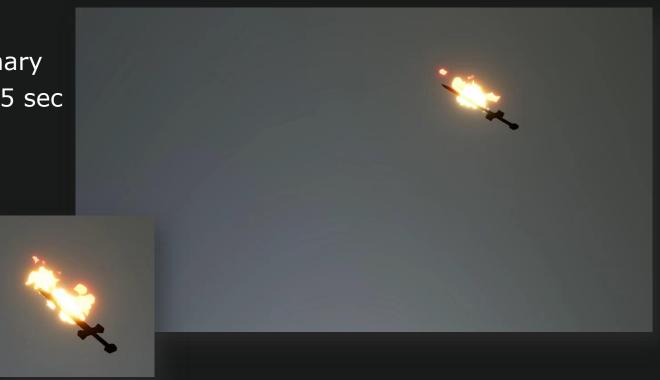

#### in engine > two emitter solution

- spawn by distance
- focus on moving
- lifetime 0.2 sec

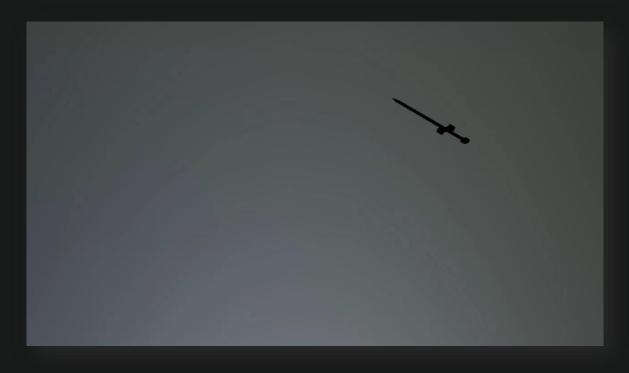

#### in engine > two emitter solution

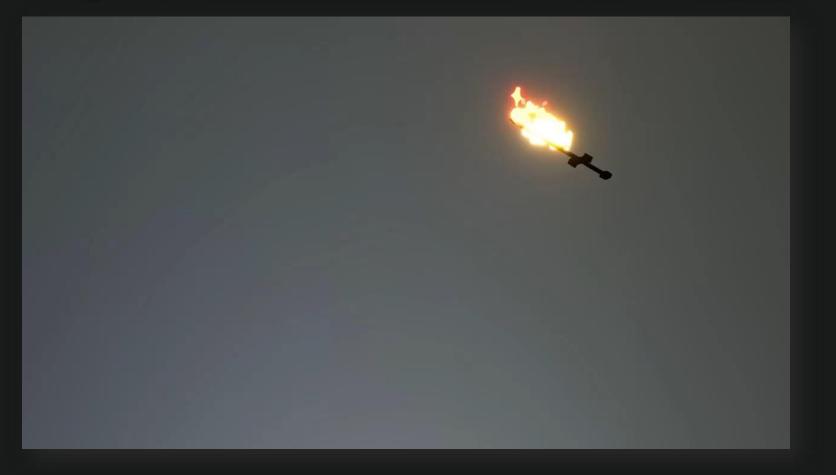

#### in engine > lifetimes based on velocity

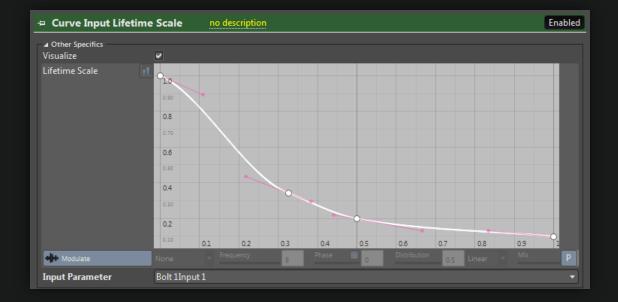

# in engine > lifetimes based on velocity

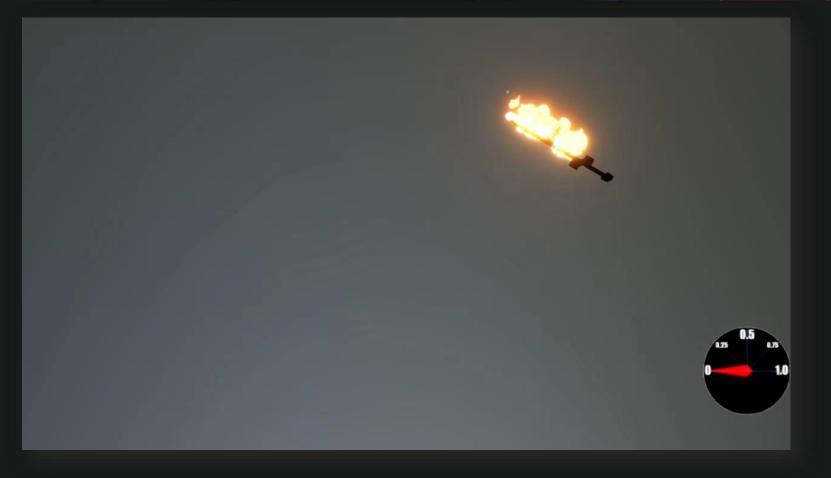

#### in engine > one emitter solution

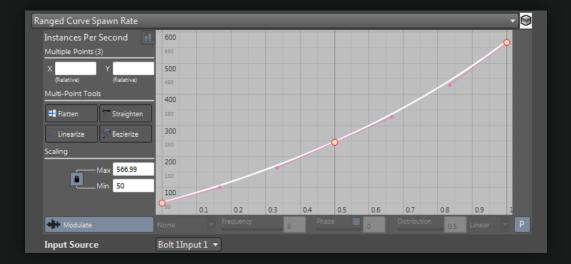

#### in engine > one emitter solution

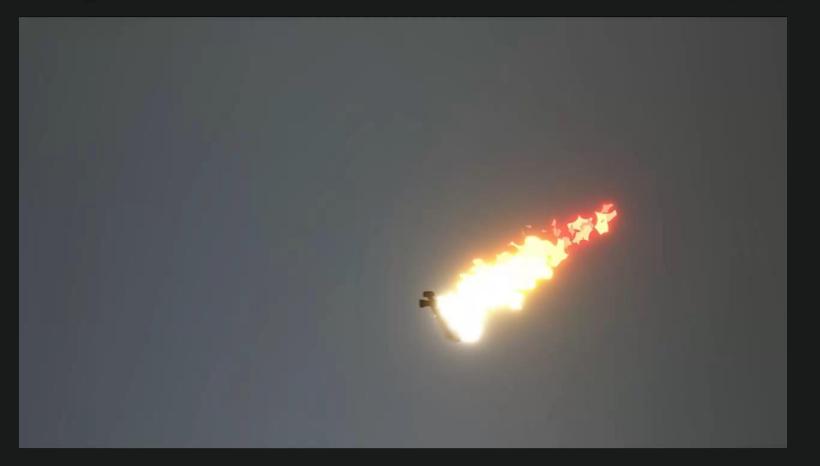

#### in engine > perf

2 Playing Vfx. Update: 0.18 JQ Flush 0.01 Spawned Updated Raycast Models 4 34 0/ 0 1/ 0 0/ 0 1/ 0 [x1] st\_alom\_complexSwordPath\_01 4/ 0 33/ 0 0/ 0 0/ 0 [x1] st\_alom\_singleEmitter\_child

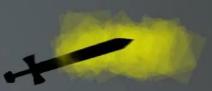

#### references

- First test of the fire sword Jim Nelson, Nov 27, 2011
  - https://www.youtube.com/watch?v=mHRQex-BIPU&t=2s
- Flame Throwing The Slow Mo Guys 2500Fps, Dec 14,2012
  - https://www.youtube.com/watch?v=g1Lxmjidfmw
- Slow motion fire: homemade torch Part 1 1953kwbullnose, Sep 2, 2013
  - https://www.youtube.com/watch?v=MOrb3FFNGSE
- Fire Tennis The Slow Mo Guys, Aug 3, 2012
  - https://www.youtube.com/watch?v=2NS1umhAAeg
- Simon's doublestaff demo Jim Nelson, Dec 24, 2013
  - https://www.youtube.com/watch?v=JdvjCmvcViY&t=2s
- Wax "California" Directed by Spike Jonez, 1995
  - https://www.youtube.com/watch?v=RPOqcqJqeCo

# GDC

# PRACTICAL SET EXTENSIONS FOR GAMES

Matt Radford charming bob ross impersonator

GAME DEVELOPERS CONFERENCE" | FEB 27-MAR 3, 2017 | EXPO: MAR 1-3, 2017 #GDC17

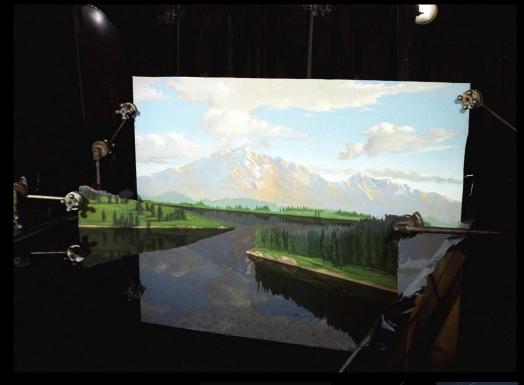

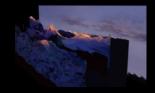

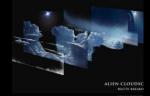

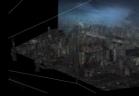

# **EXTEND THE FOREGROUND**

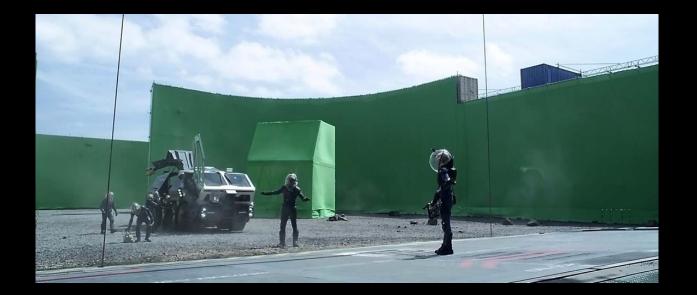

# PROCEDURAL

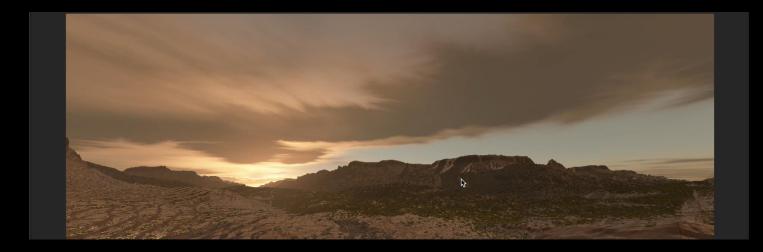

## **EXPENSIVE.**

displacement mapping / sophisticated terrain system

nested loop of atmosphere simulation

MATT RADFORD GDC 2017 BEYOND-FX

# **ART DRIVEN**

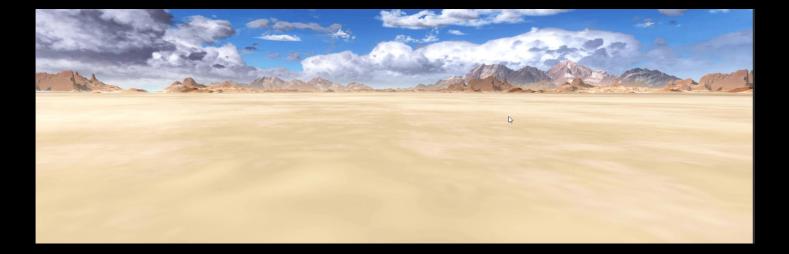

# **INEXPENSIVE.**

low number of polygons

can depth test for terrain

single texture fetch per element

## HOW DO WE MAKE THIS?

#### **SHADERS**

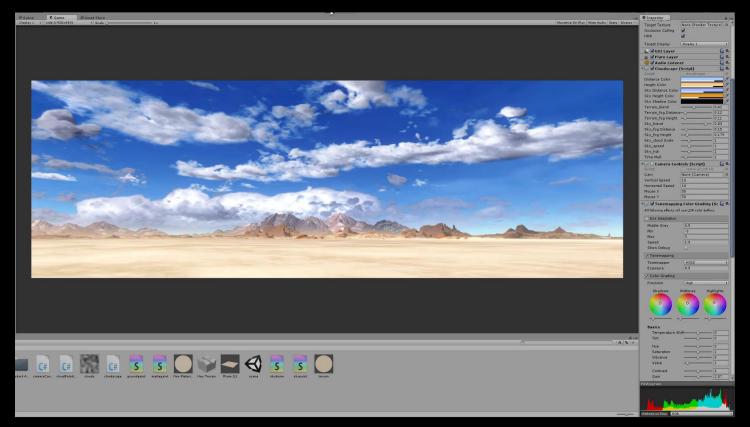

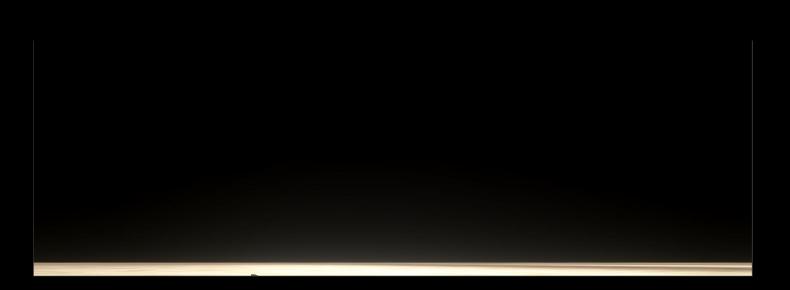

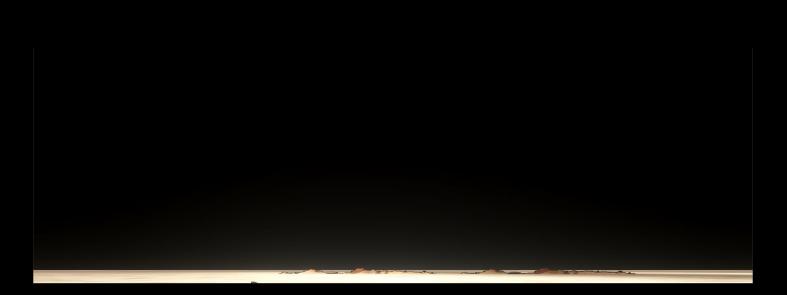

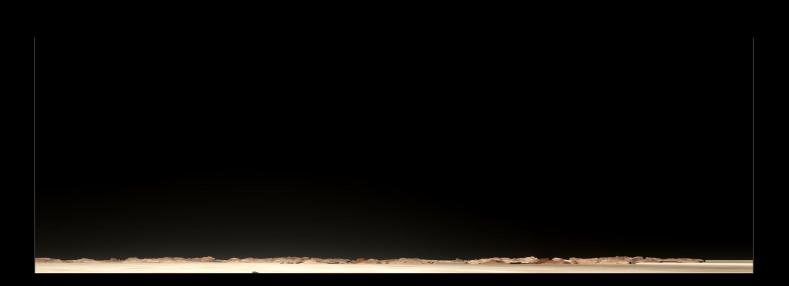

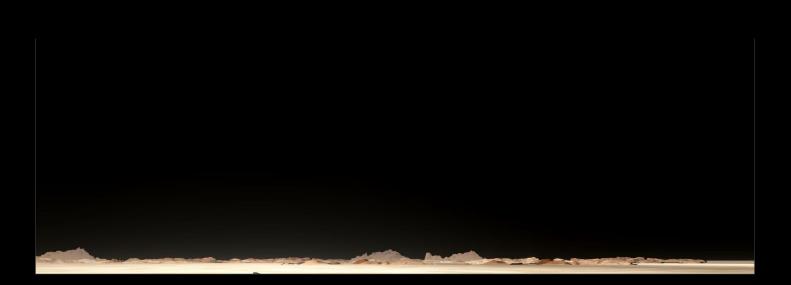

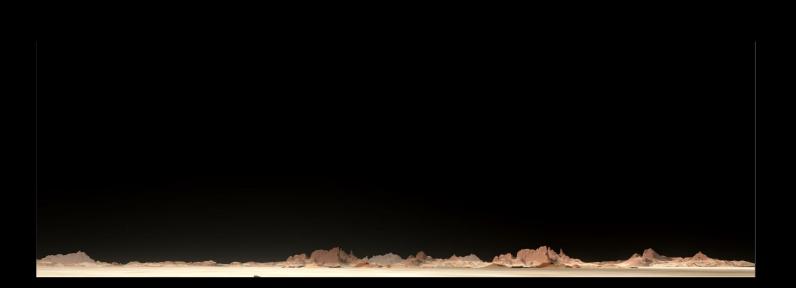

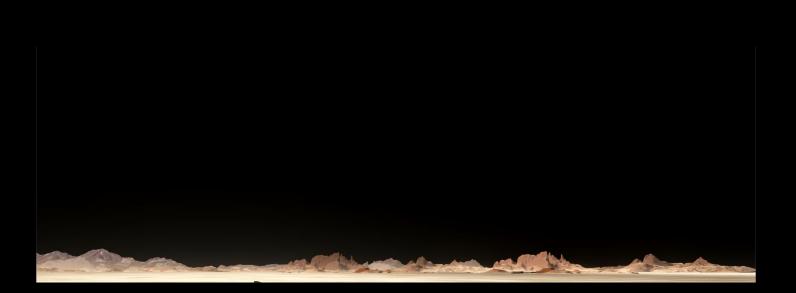

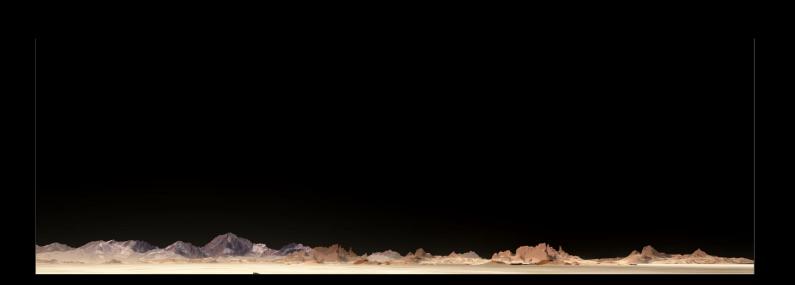

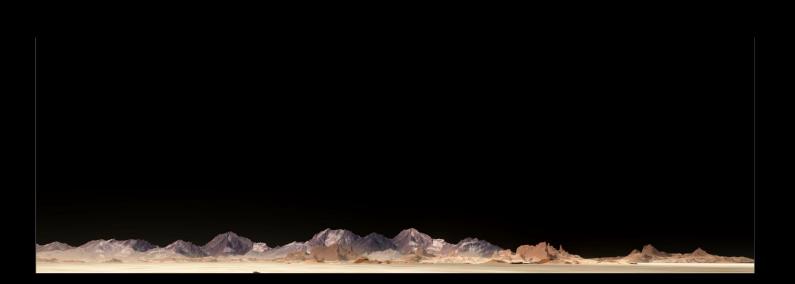

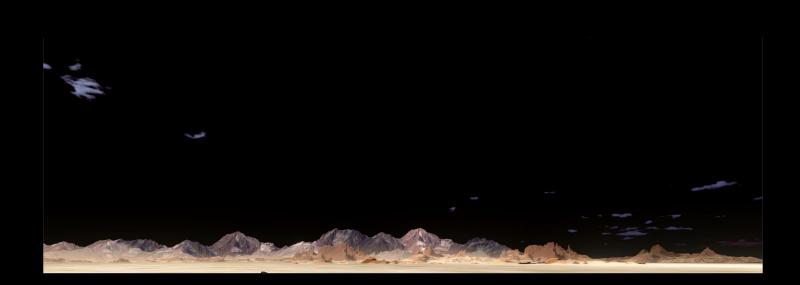

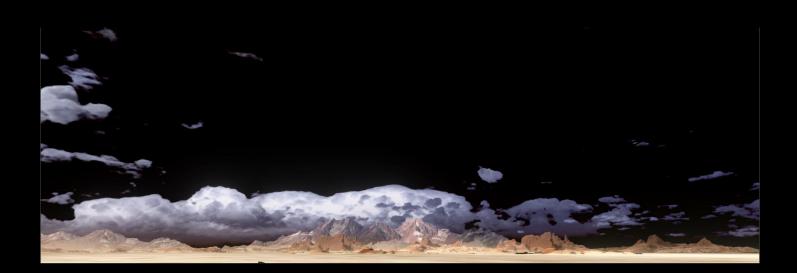

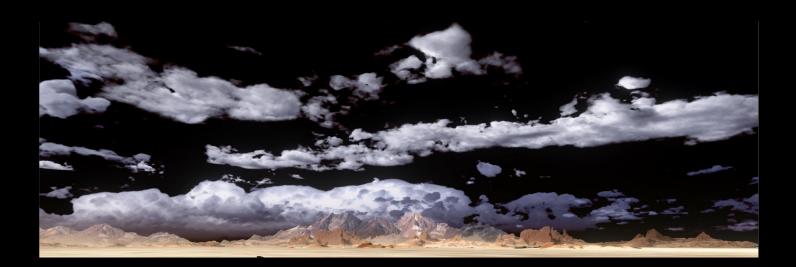

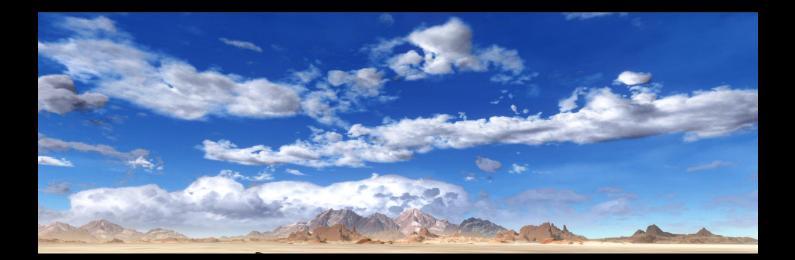

# TERRAIN

#### tiling textures on cylinders

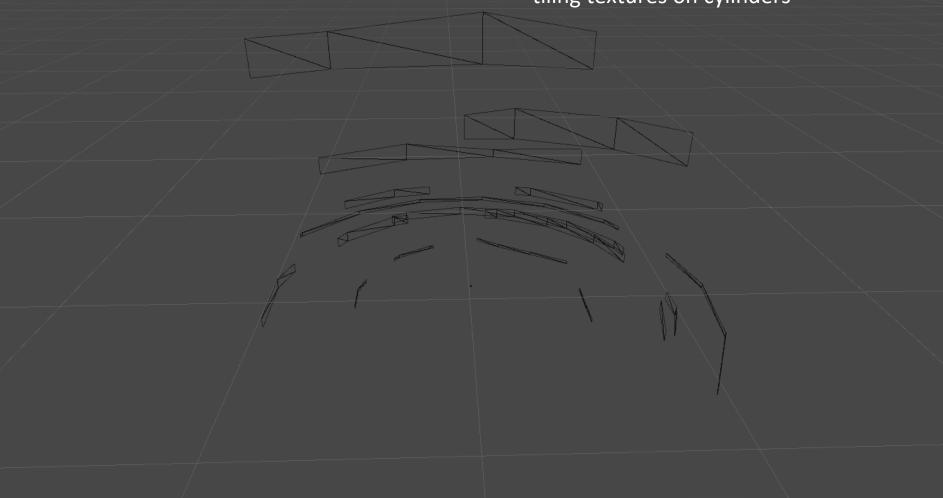

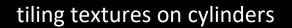

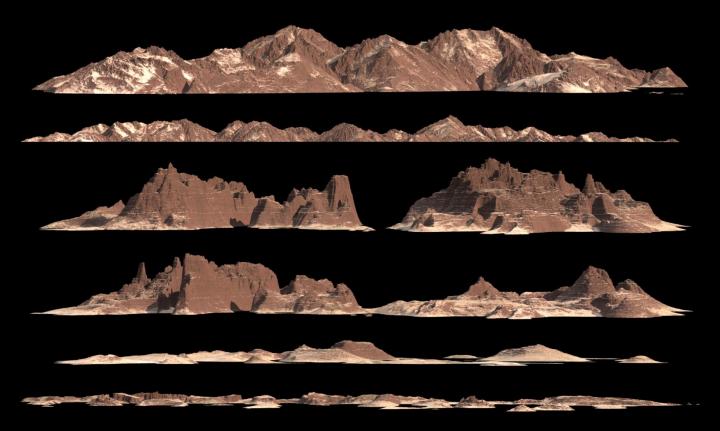

#### tiling textures on cylinders

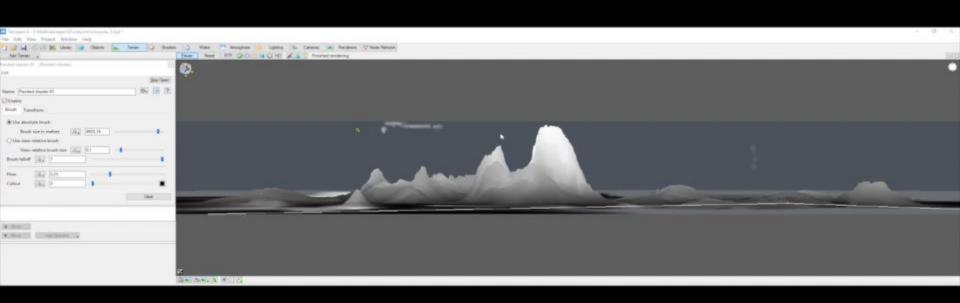

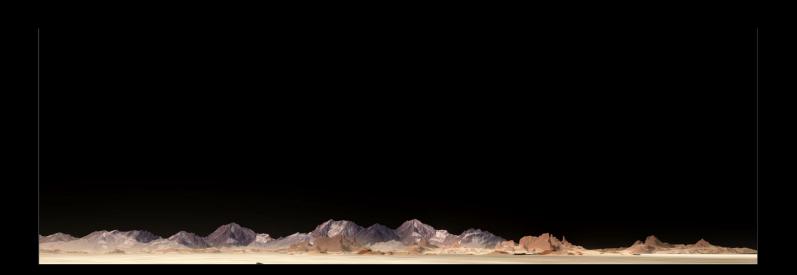

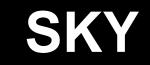

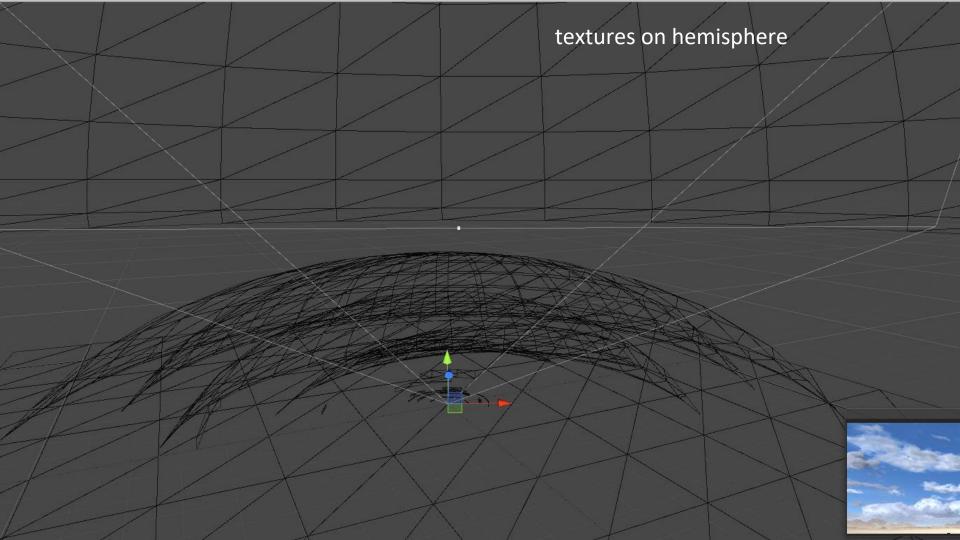

#### textures on hemisphere

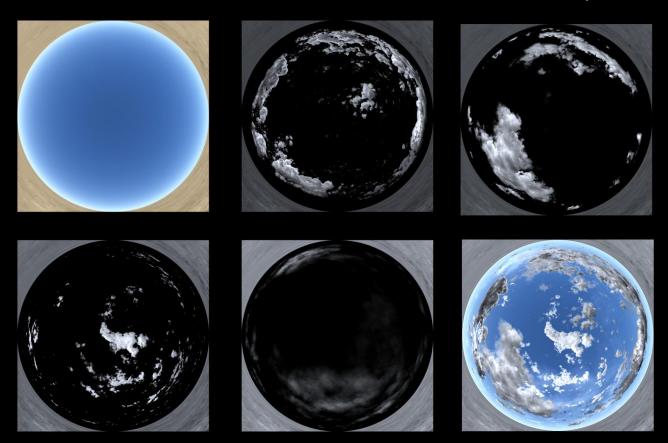

#### textures on hemisphere

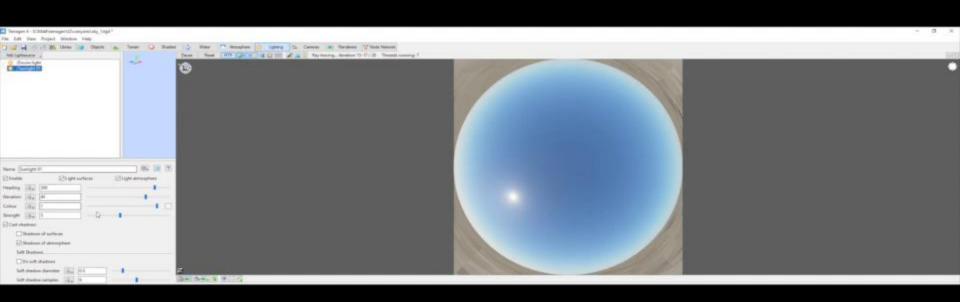

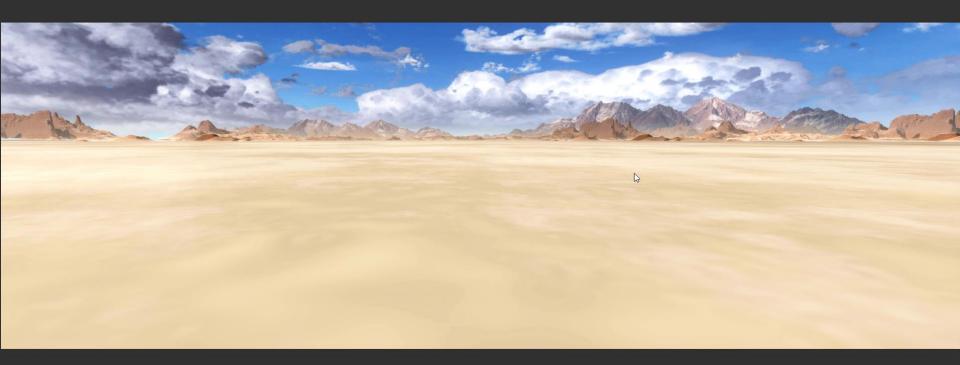

# **THANKS!**

MATT RADFORD GDC 2017 BEYOND-FX

## Thank you! Questions?

- Contact information
  - Nadab Göksu <u>Nadab@hotmail.com</u>
  - Alim Chaarani <u>alimchaarani@gmail.com</u>
  - Sarah Grissom <u>sgrissom@fxville.com</u>
  - Fred Hooper <u>GentlemanFredfx@gmail.com</u>
  - Andy Lomerson <u>alomerson@vvisions.com</u>
  - Matt Radford <u>matthewpierreradford@gmail.com</u>

• A special thanks to Drew Skillman and the GDC crew for arranging it all.

#### VFX Roundtables & Parties

## Roundtables

- VFX Roundtable Wed 11am-12pm
- VFX Roundtable Thurs 4pm-5pm
- VFX Roundtable Fri 1:30pm–2:30pm

#### Parties!

- Tech Art & VFX Gathering Tuesday Jillian's - 7:30pm-9:30pm
- Realtime VFX Mixer Thursday
   St Regis Hotel 6pm-8pm